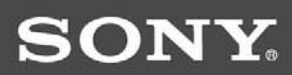

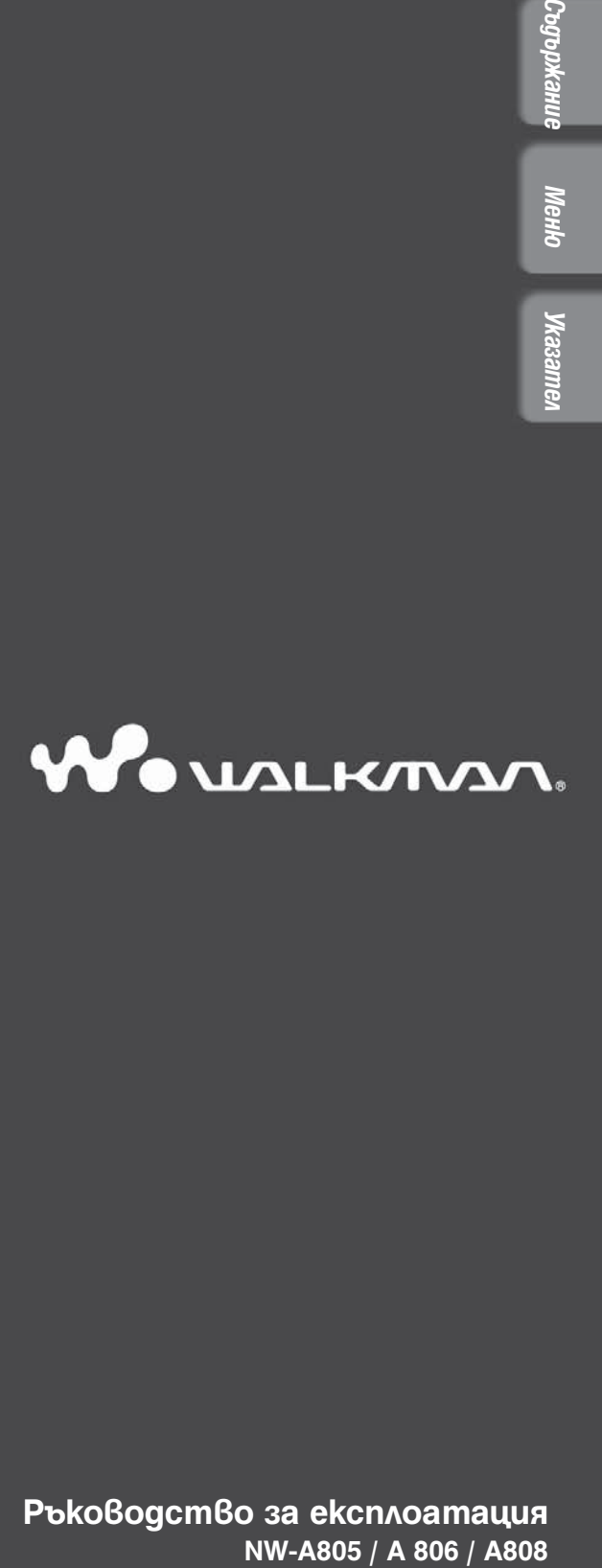

**Ръководство за експлоатация**

# **Относно ръководствата за експлоатация**

Заедно с плейъра вие получавате ръководствата "Quick Start Guide" и това ръководство за експлоатация в PDF-формат. Допълнително след инсталирането на софтуера от приложения CD-ROM, вие можете да използвате помощните файлове (Help), прeдоставени с всяка от програмите.

- Ръководството "Quick Start Guide" съдържа информация как да въведете в експлоатация плейъра и какви са основните команди, чрез които имате възможност да въвеждате песни, видео и неподвижни изображения на вашия компютър, да ги прехвърляте на плейъра и да ги възпроизвеждате.

- Това ръководство за експлоатация съдържа информация относно основните и разширени характеристики на устройството, позволявайки ви да използвате пълните възможности на плейъра и да решавате възникналите проблеми.

- Помощният файл "SonicStage Help" съдържа информация относно особеностите при използване на програмата "SonicStage", като например как да въвеждате песни на вашия  $k$ омп $l$ отър или да ги прех $\delta$ ърляте на плейъра ( $\mathscr F$  страница 4).

- Помощният файл "Image Converter Help" съдържа информация относно особеностите при използване на програмата "Image Converter", като например как да прехвърляте видео и неподвижни изображения на плейъра ( $\mathscr{C}$  страница 4).

# **Преглед на ръководството за експлоатация**

# **Как да използваме бутоните в ръководството за експлоатация**

Чрез натискане на бутоните, разположени в горната дясна част на това ръководство, можете да се прехвърляте към менютата "Съдържание", "Основно (Home) меню" или "Индекс".

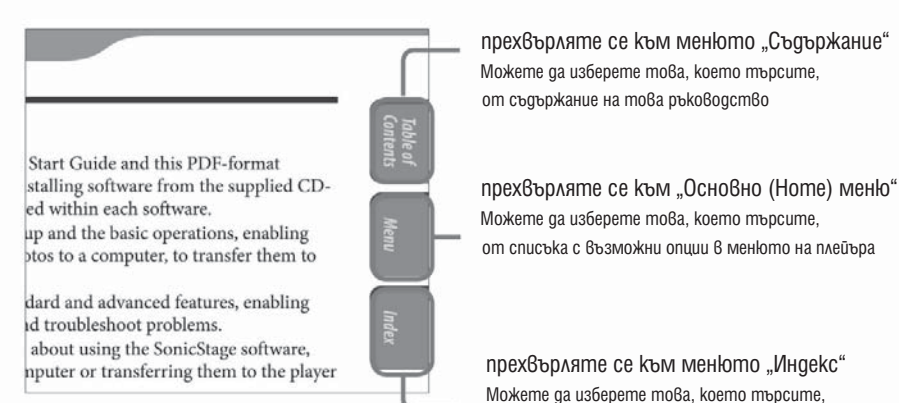

прехвърляте се към менюто "Съдържание" Можете да изберете това, което търсите, от съдържание на това ръководство

Можете да изберете това, което търсите, от списъка от ключови думи, използвани в ръководството.

# **Полезни съвети**

- $\bullet$  Можете да се прехвърляте към посочената страница чрез натискане номера на страницата, указан в съдържанието, основното (Home) меню или индекса.
- $\bullet$  Можете да се прехвърляте към посочената страница чрез натискане на съответния индикатор (например – страница 3) на всяка страница.
- $\bullet$  За да търсите съответна страница по ключова дума, изберете менюто "Edit", изберете функцията "Search" на програмата "Adobe Reader", за да се появи навигационната рамка, напишете ключовата дума в текстовия прозорец за търсене и натиснете "Search".
- $\bullet$  След като вече сте се прехвърлили на нова страница, вие можете да се върнете на предишната или да преминете на следващата страница чрез натискане на бутоните - или -, разположени в долния край на екрана на "Adobe Reader".

# **Как да сменим формата на страницата**

Бутоните, разположени в долния край на екрана на "Adobe Reader", ви позволяват да изберете начина, по който да бъдат показвани страниците.

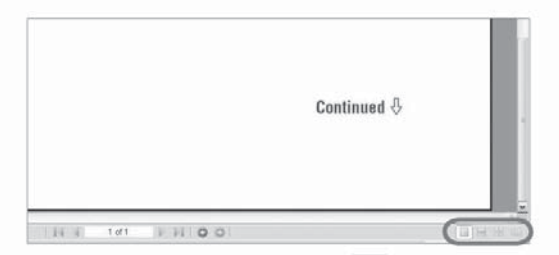

# **Единична страница**

Всяка страница се показва самостоятелно. Чрез преместване на плъзгача преминавате на предишната или на следващата страница.

# **Непрекъснат преглед**

Страниците се показват като непрекъсната поредица от страници. Чрез преместване на плъзгача преминавате плавно на предишната или на следващата страница.

#### | 出 **Непрекъснат преглед по двойки**

Две страници се показват едновременно като двойка страници от непрекъсната поредица от двойки страници. Чрез преместване на плъзгача преминавате плавно на предишната или следващата двойка страници.

**Двойки страници** 

Две страници се показват едновременно една до друга. Чрез преместване на плъзгача преминавате на предишната или следващата двойка страници.

 **продължава**

# Използване на помощния файл (Help) на "SonicStage" / "Image Converter"

**Относно подробностите за използването на приложените програми, вижте помощ**ния файл (Help) на "SonicStage" / "Image Converter".

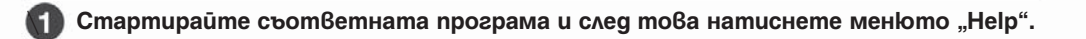

**На екрана се появява помощния файл.**

# **Забележки**

- $\bullet$  В помощния файл на "SonicStage" плейърът се споменава като "ATRAC Audio Device".
- В помощния файл на "Image Converter" плейърът се споменава като "Walkman".

# *Допълнителни функции* **Презареждане на плейъра ...........................50 Съдържание**

**Удължаване живота на батериите .........51** Приложени аксесоари9 Състаони частито<br>Управление на плейъра12 **Възпроизвеждане на записи без паузи ......53** Използване на бутона "OPTION"16 Съставни части10

# $\Box$  BrannougRovaque us *Miquira* **Обиот Възпроизвеждане на музика**

# **плейъра ...........................................................56 Търсене на песни (музикална библиоте-**

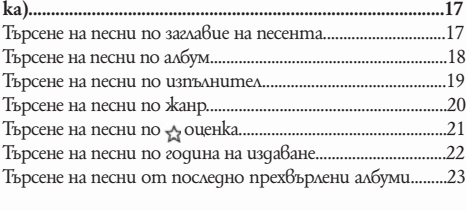

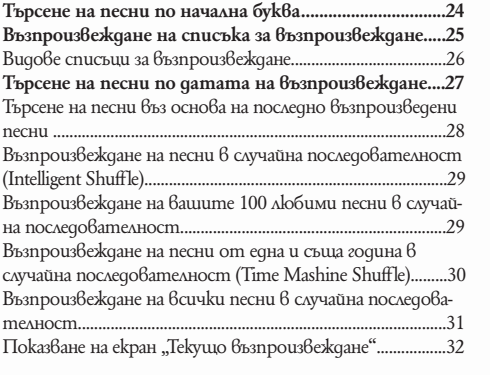

Показване на екран "Текущо възпроизвеждане" при **всяка смяна на песните** 

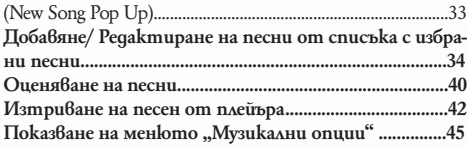

#### *Настройки*

Промяна на режима на възпроизвеждане (Play Mode)......47 Настройване на обхвата на възпроизвеждане.................49 Настройване формата на информацията за албума......50 Настройване на качеството на звука (Equalizer)............52 Промяна на настройките за качество на звука...............52 Персонализиране на настройките за качеството на звука (Custom).....................................................................................54 Постигане на вибриращ звук (VPT).................................................................................................55 Слушане с чист стерео звук (Clear Stereo)....................................................................................57 Коригиране на звука във високочестотния диапазон (DSEE (Sound Enhance)).............................................................58

Настройки на нивото на звука (Dynamic Normalizer)...60

#### **Възпроизвеждане на видео**

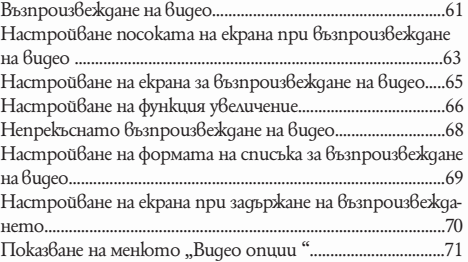

#### *Възпроизвеждане на неподвижни изображения*

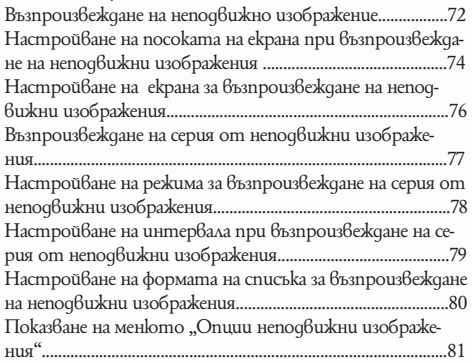

*Съдържание Меню Указател*

*Съдържание Меню Указател*

Меню

Vkasamev

Элнежааба

# *Настройки (Settings)*

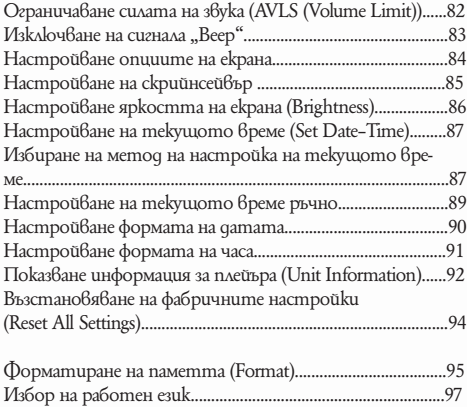

# *Отстраняване на проблеми*

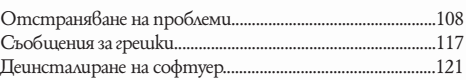

# *Допълнителна информация*

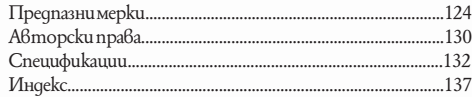

Съдържание

# *Допълнителни функции*

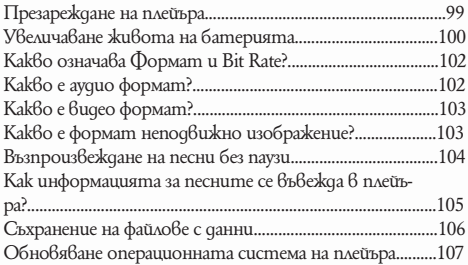

# **Забележка**

В зависимост от държавата / региона, в който сте закупили вашия плейър, някои модели може да не се предлагат.

# **Основно (Home) меню**

Можете да извикате основното (Home) меню на екрана чрез натискане и задържане на бутона "BACK / HOME" на плейъра. Основното (Home) меню е начална точка на всяко действие, като например възпроизвеждане на песни, видео и неподвижни изображения; търсене на песни и промяна на настройките, както следва.

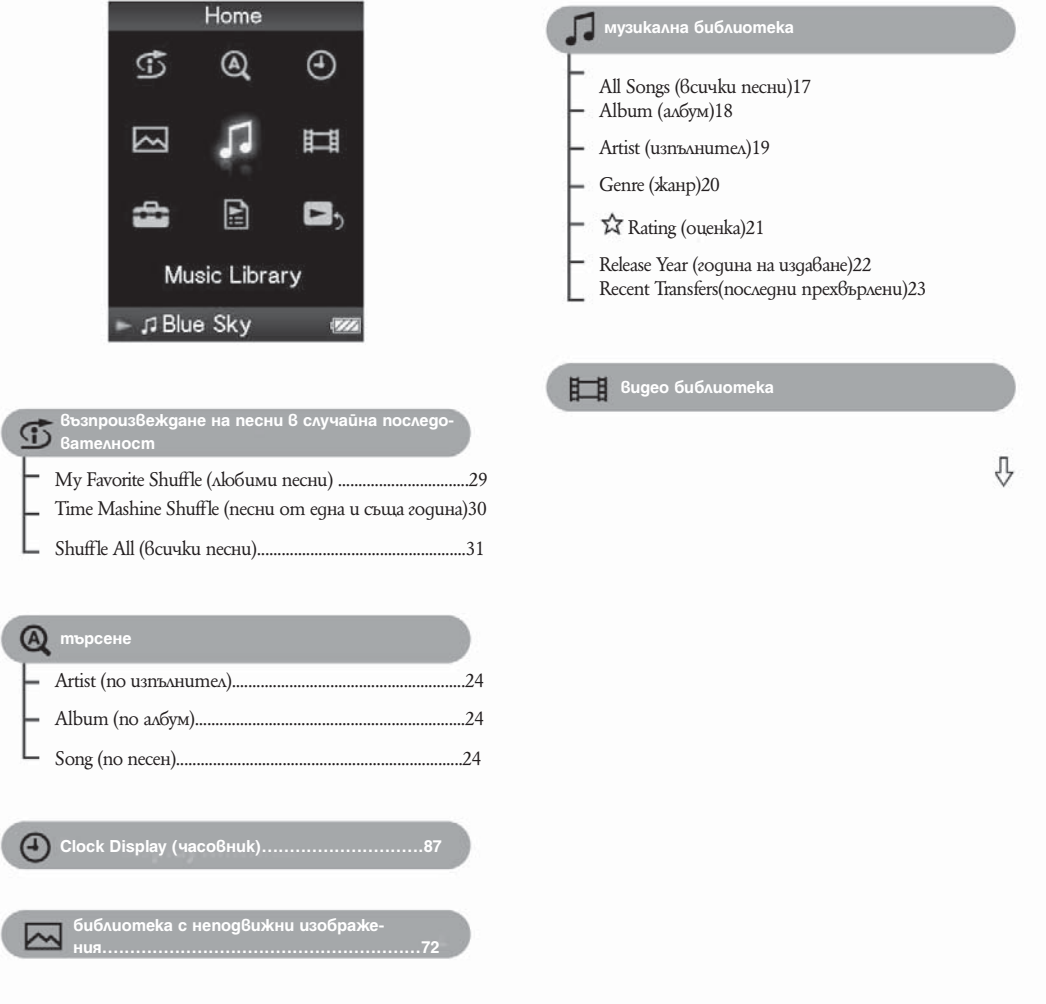

# *Съдържание Меню Указател Vkasamen*

**Меню** 

апнежаабар

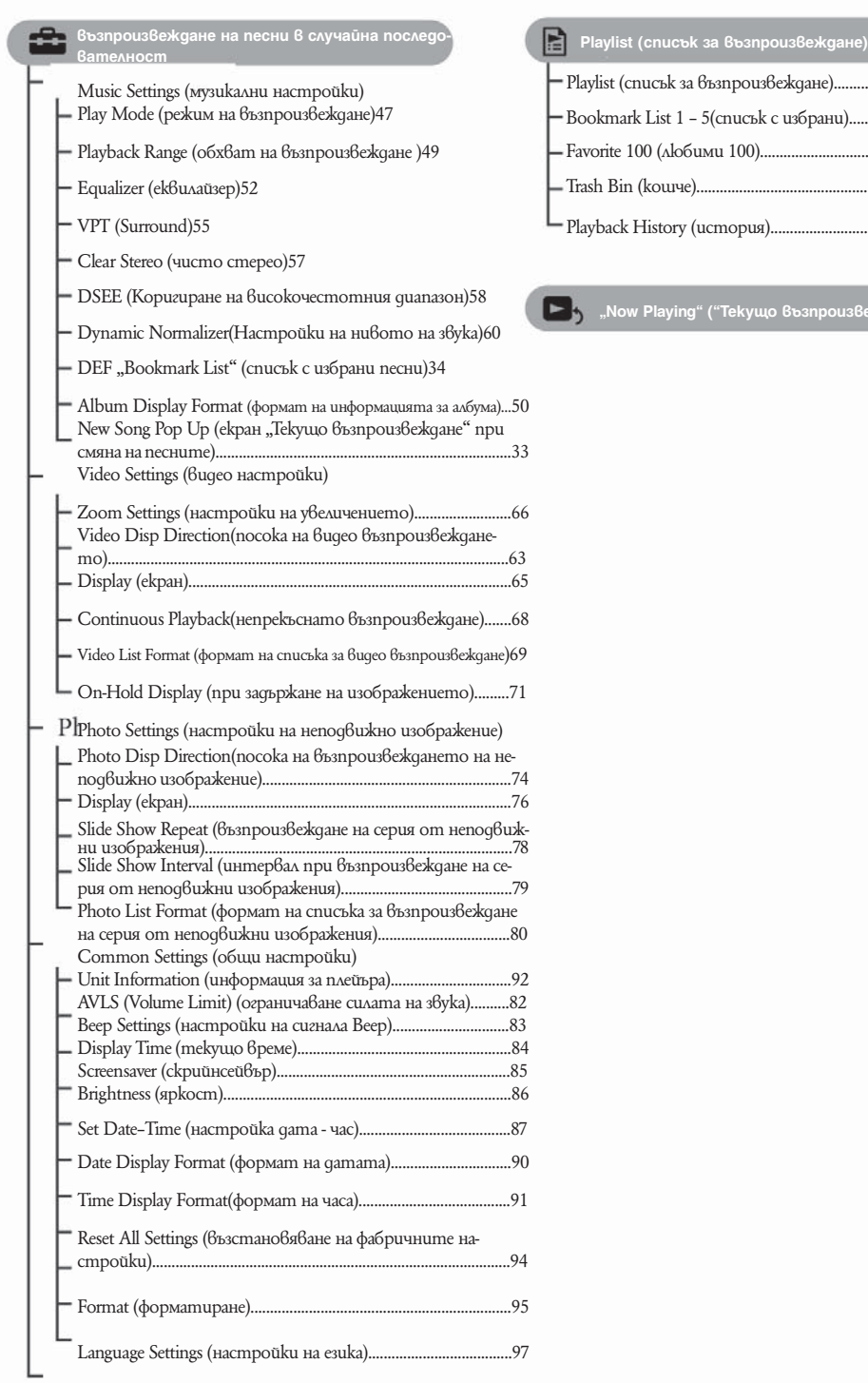

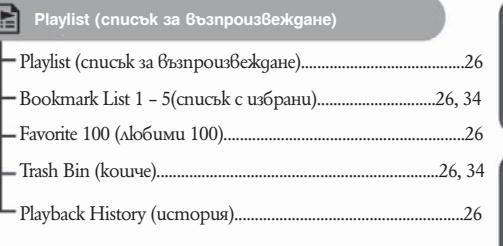

 **"Now Playing" ("Текущо възпроизвеждане")32**

эпнежачабар

# **Приложени аксесоари**

Моля, проверете наличието на следните аксесоари в пакета:

 $\Box$  Слушалки (1 брой)

 $\Box$  Удължител за слушалки (1 брой)

 $\Box$  Накрайници (размер S, L) (1 брой)

 $\Box$  USB кабел\*1 (1 брой)

Свързващ кабел (1 брой)

Използвайте при свързването на плейъра към поставката (не е включена в комплекта)

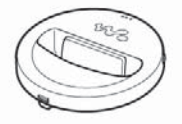

 $\Box$  CD-ROM<sup>\*</sup>2 (1 брой)

- програма SonicStage

- програма Image Converter\*3

- ръководство за експлоатация (в PDF формат)

 $□$  pъkoводство "Quick Start Guide"

\*1 Не използвайте никакъв друг USB кабел освен приложения или предвидените специални допълнителни кабели.

\*2 Не опитвайте да пуснете този CD ROM в аудио CD плейър.

\*3 Използвайте този плейър с приложената програма "Image Converter" (версия 3.0 или повисока). Този софтуер фигурира като "Image Converter" в това ръководство.

# **Как да поставим правилно накрайниците?**

Ако накрайниците не са поставени правилно или не пасват добре на ушите ви, може да не чувате добре басовите звуци. За да се наслаждавате на най-висококачествен звук, е необходимо да поставите накрайниците в правилната позиция или да ги поставите навътре в учинт си, така че да прилепнат към тях възможно най-плътно. При закупуването на плейъра вие гополучавате с монтирани накрайници размер М. Ако този размер не пасва добре на ушите ви, пробвайте един от другите приложени размери, S или L.

# **Относно серийния номер**

Серийният номер на вашия плейър ви е необходим, за да осъществите регистрацията си като клиент. Номерът е записан на задния панел на вашия плейър. Можете да проверите серийния номер на този плейър ( страница 93).

# **Съставни части**

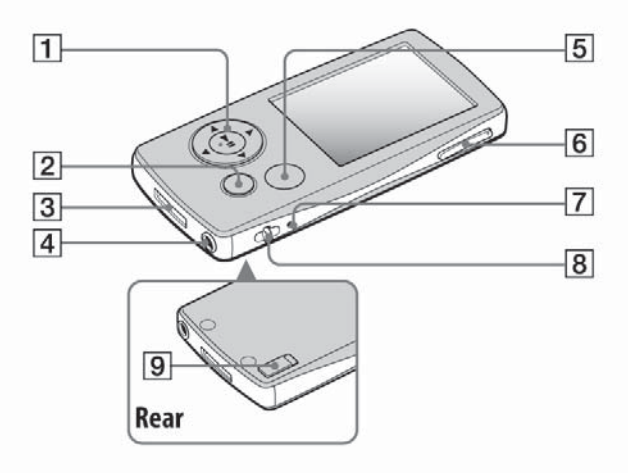

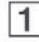

# **Бутон с 5 функции\*1**

Стартира възпроизвеждането и предоставя възможност за навигация в екранното меню на плейъра (-- страница 13).

# **Куплунг слушалки**

За свързване на слушалките или удължаващия кабел. Вкарайте жака на слушалките в куплунга, докато се чуе изщракване. Ако слушалките са свързани неправилно, звукът от слушалките може да не се възпроизвежда правилно.

# **Бутон "BACK / HOME" \*2**

Натиснете, за да се изкачите на по-горно ниво в менюто (-- страница 12) или за да се върнете към предходното меню

Натиснете и задръжте за кратко бутона "ВАСК / HOME", докато се появи основното (HOME) меню.

# **Куплунг WM-PORT**

Използвайте този куплунг, за да свържете приложения USB кабел или допълнителни периферни устройства, като например аксесоари за WM-PORT.

# **Когато използвате удължаващия кабел**

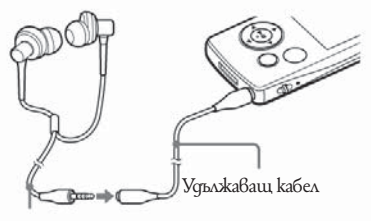

Слушалки

Ą

Vkasame/

11

# **Бутон OPTION / PWR OFF\*2**

Извежда на екрана меню Опции (OPTION) (-- страница 16).

Ако натиснете и задържите за кратко бутона "OPTION / PWR OFF", екранът се изключва и плейърът минава в режим на готовност (standby). Ако, докато плейърът е в режим на готовност, натиснете произволен бутон, се появява екранът "Now Playing" ("Текущо възпроизвеждане") и плейърът е готов за употреба. Ако оставите вашия плейър в режим на готовност за повече от един ден, той сам автоматично ще се изключи напълно. Ако натиснете произволен бутон, докато плейърът е напълно изключен, първо се появява началният екран, след което се появява екранът "Now Playing" ("Текущо възпроизвеждане").

# **Забележка**

Плейърът консумира енергия от батерията дори когато е в режим на готовност, поради което той може да се изключи напълно след по-кратък период в зависимост от оставащата в батерията енергия.

# <u>**6**</u> Бутон "VOL + / -" \*1

Регулира силата на звука.

# $\overline{7}$  Бутон "RESET"

Когато натиснете с острие или друг подобен предмет бутона RESET, всички индивидуални настройки на плейъра се изтриват и се заменят с фабрично заложените (- страница 108).

# **Отвор за ремък**

 $\overline{\text{W}}$ зползвайте, за да прикрепите ремък (продава се отделно).

# $9$  Ключ "**HOLD**"

Докато използвате вашия плейър, можете да го защитите от нежелани операции чрез използването на ключа "HOLD". Чрез плъзгане на ключа "HOLD" по посока на стрелката, всички функционални бутони прекратяват действието си. Когато преместите ключа "HOLD" в обратната посока, действието на функционалните бутони се възстановява.

\*1 Използвайте релефните точки, за да се ориентирате по-лесно при опериране с бутоните.

 $*$ 2 Функциите на плейъра, маркирани с $-$ , се активират, ако натиснете и задържите за кратко съответния бутон.

**Vkasame** 

# **Управление на плейъра**

За да сменяте екранните менюта, възпроизвеждате песни, видео и неподвижни изображения или за да променяте настройките на плейъра, използвайте бутона с 5 функции и бутона "BACK / HOME". Основното (HOME) меню се появява на екрана, когато натиснете и задържите за кратко бутона "BACK / HOME". На долната диаграма е посочено как се превключват екранните менюта, когато натискате различни функционални бутони. В посочения пример е показано как се променят екранните менюта, когато изберете "Music Librаry" (Музикална библиотека) - "Album" (Албум) от основното (HOME) меню.

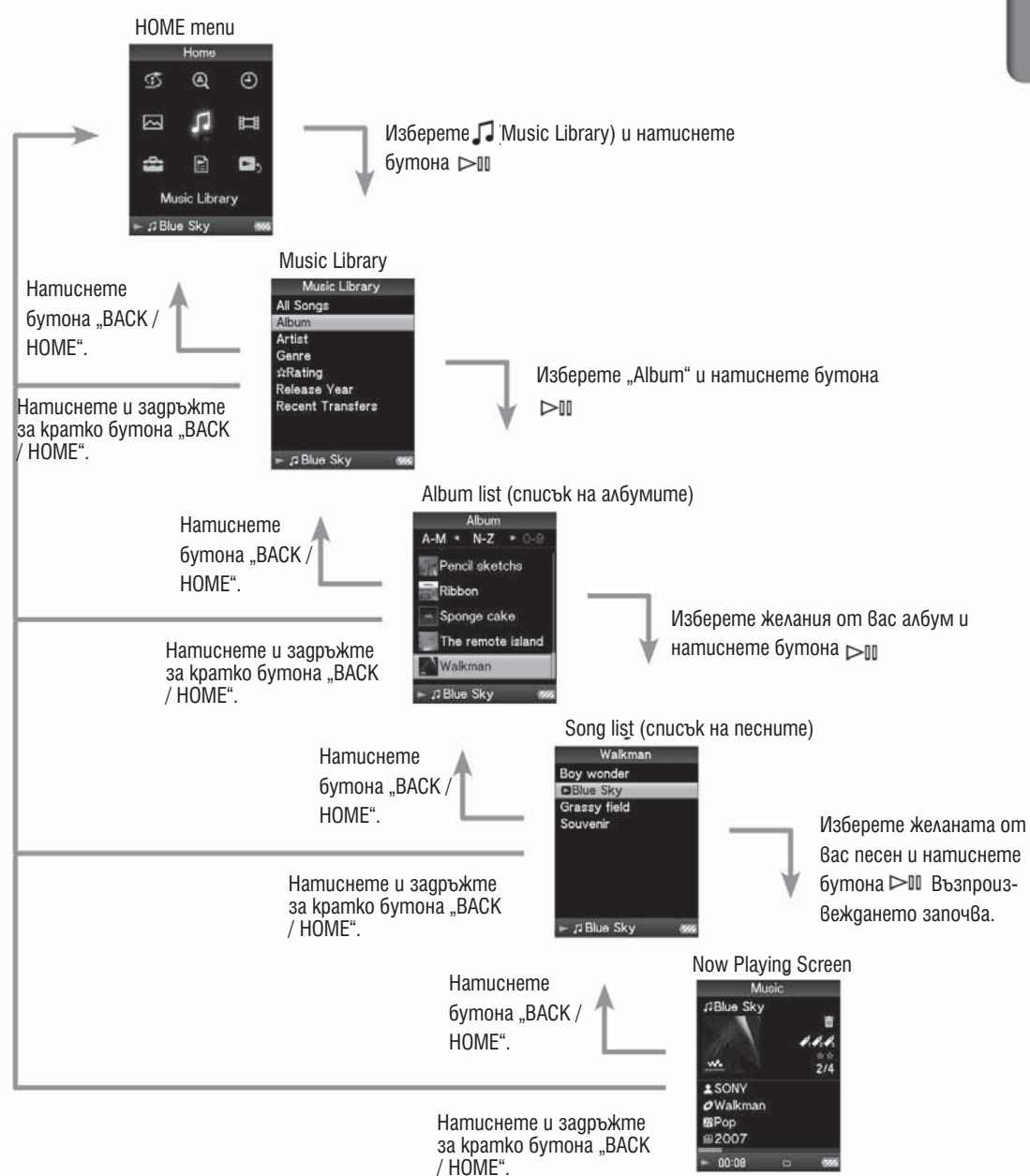

# **Използване на бутона с 5 функци**

Бутонът с 5 функции изпълнява различни функционални команди в зависимост от това кое екранно меню е активно: меню-списък; меню с миниатюрни изображения или меню "Now Playing".

\* Използвайте релефните точки, за да се ориентирате по-лесно при опериране с бутоните.

# **Как да използваме бутона с 5 функции в менюто–списък**

List screen (меню-списък)

J

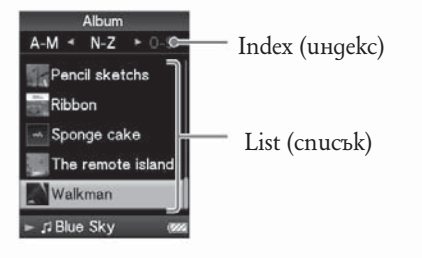

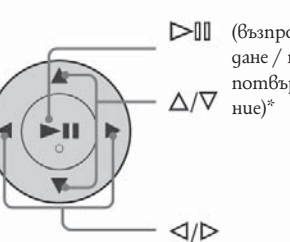

(възпроизвеждане / пауза / потвържде-

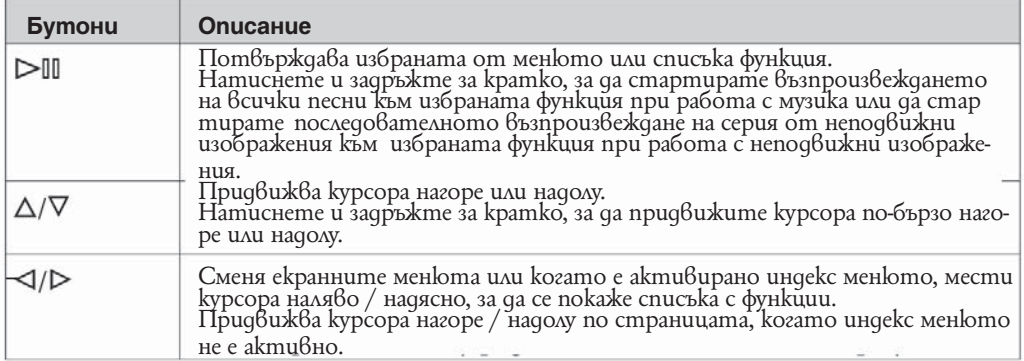

**продължава**

# **Как да използваме бутона с 5 функции в менюто с миниатюрни изображения\* Thumbnail screen (меню с миниатюрни изображения)**

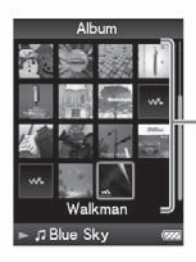

 **миниатюрни изображения**

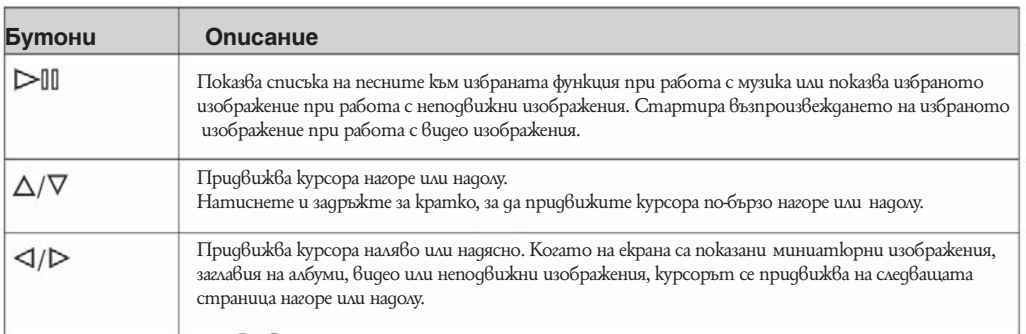

 \* Под "миниатюрни изображения" в случая разбираме редуцирано по размер изображение на част от обложката на албума; първата сцена от видео изображение или неподвижно изображение.

# Как да използваме бутона с 5 функции в менюто "Now Playing" **("Текущо възпроизвеждане")**

Now Playing screen (меню "Текущо възпроизвеждане")

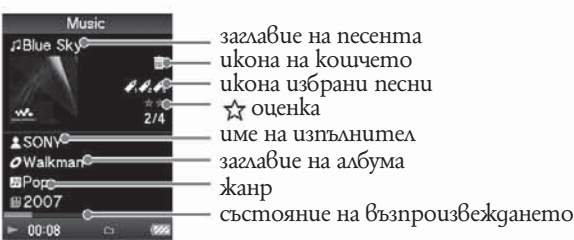

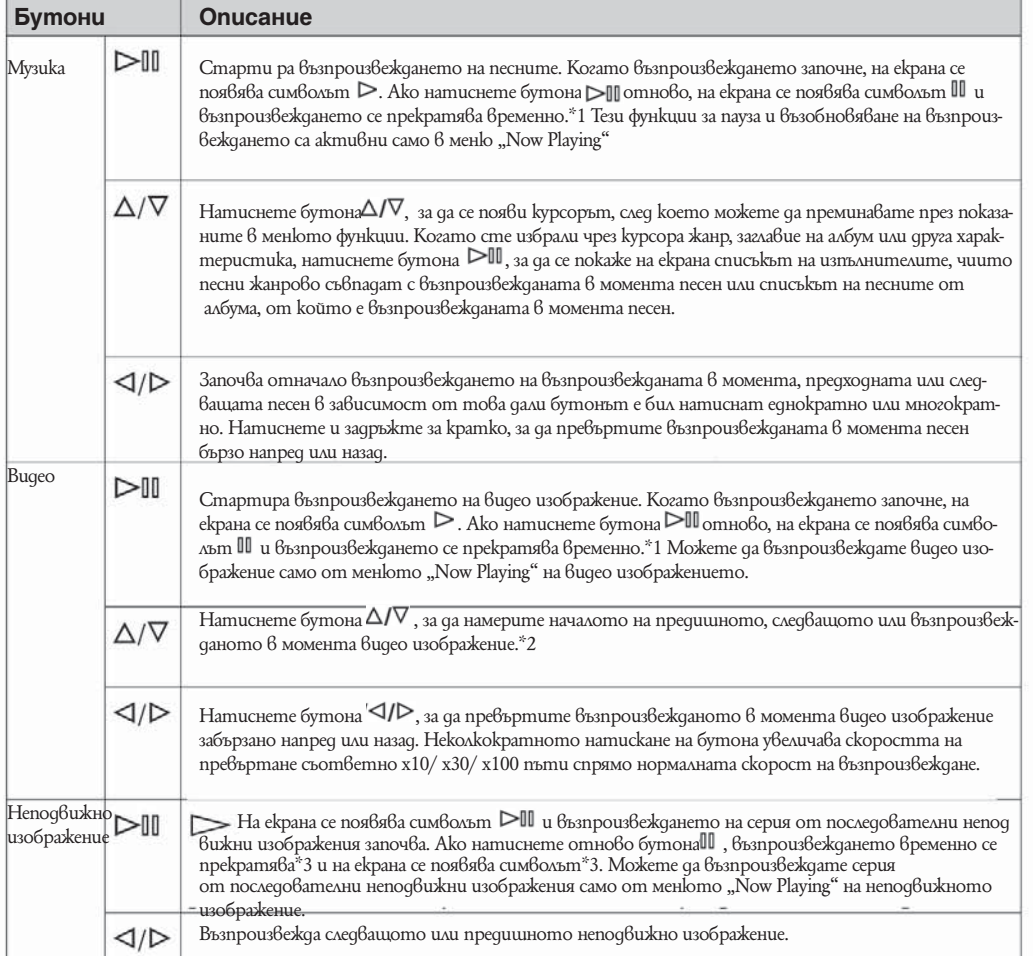

\*1 Ако за период по-дълъг от 30 секунди, след като възпроизвеждането на песента или видео изображението е било временно прекратено, не бъде изпълнена никаква операция, екранното меню се изключва и плейърът се превключва в режим на готовност.

\*2 Ако функцията "Continuous Playback" е включена, вие можете да се прехвърлите към началото на следващото или предходното видео изображение директно от възпроизвежданото в момента видео изображение (-- страница 68) \*3 Когато едновременно възпроизвеждате песни и серия от последователни неподвижни изображения и временно прекратите възпроизвеждането на серията от последователни неподвижни изображения, екранът се изключва автоматично, ако за период от време по-дълъг от настроения в Display Time (-- страница 84) не последват други операции. Когато възпроизвеждането на песни и съпровождащото го последователно възпроизвеждане на неподвижни изображения бъдат зададени в пауза и не последва операция за повече от 30 секунди, екранът се изключва и плейърът влиза в режим на готовност.

# **Използване на бутона OPTION (опции)**

Тази функция ви дава възможност да редактирате или променяте различните настройки на песните, видео изображенията и неподвижните изображения чрез натискане на бутона "OPTION / PWR OFF". Бутонът "OPTION / PWR OFF" е особено полезен, тъй като от него можете директно да извикате екранното меню с настройки, без да е необходимо да избирате функции от менюто - (Settings) (настройки) на основното (HOME) меню.

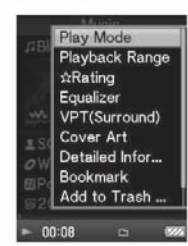

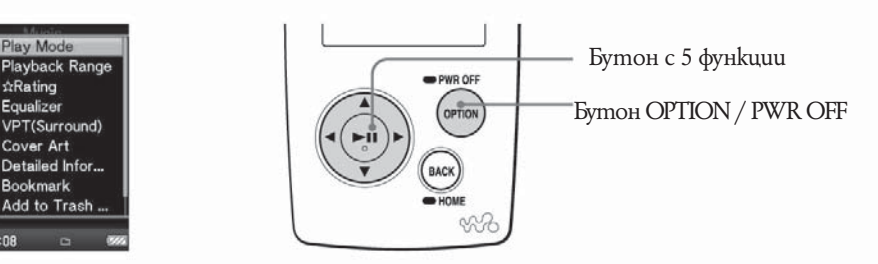

Меню

**Натиснете бутона "OPTION / PWR OFF", докато възпроизвеждате или сте задали пауза във възпроизвеждането на песен, видео изображение или неподвижно изображение.** 

На екрана се появява менюто с опции.

**2** Чрез бутона  $\Delta \sqrt{2}/\Delta$  изберете функцията, която желаете и след това нати**снете бутона** ⊳<sup>11</sup>, за да потвърдите.

На екрана се появява екранното меню на избраната функция или се изпълнява избраната команда.

Функциите, които са включени в менюто с възможните опции, се различават в зависимост от екранното меню, при което сте натиснали бутона "OPTION / PWR OFF". За повече подробности вижте описанията на менютата Показване на менюто "Музикални опции" ( $\mathscr{F}$  страница 45), Показване на менюто "опции видео" ( $\mathscr{F}$  страница 71) или Показване на менюто "опции неподвижни изображения" ( $\mathscr F$  страница 81).

# **Полезни съвети**

Ако натиснете бутона  $\triangleleft$ / $\triangleright$ , функциите на менюто се сменят напред и назад на цели страници.

# **Забележки**

Настройката на функции, които са оцветени в сиво не е възможна.

 **продължава**

# **Търсене на песни (музикална библиотека)**

Тази функция ви дава възможност да търсите песен по име на песента, албум, изпълнител, жанр и други.

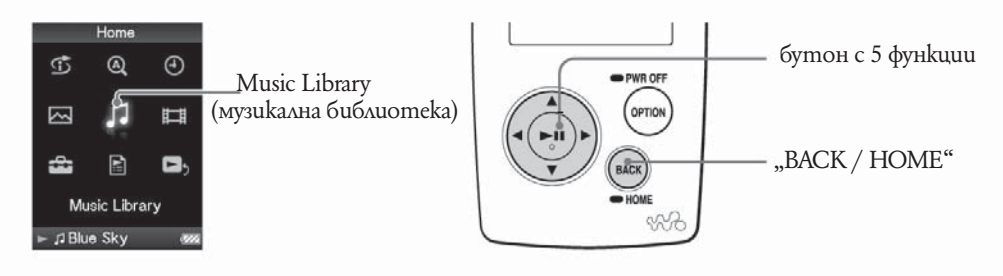

# **Търсене на песни по заглавие на песента**

В списъка на песните те се подреждат по азбучен ред, по пореден номер или в някаква друга последователност.

 **Натиснете и задръжте за кратко бутона "BACK / HOME", докато се появи основното (HOME) меню.**

 ${\bf 2}$ чрез бутона∆/∇/◁/⊳uзберете *Ј*Ј (Music Library), след което натиснете бутона  $\rhd$ <sup>II</sup>, за да потвърдите избора си. На екрана се появява меню–списък.

**3** Чрез бутона ∆/∇/◁/▷ изберете "All Songs", след което натиснете бутона ▷ , **за да потвърдите избора си.**

На екрана се появява списък на песните.

**4.** Чрез бутона  $\Delta/\nabla/\Delta/\triangleright$  изберете желаната от вас песен, след което натиснете бутона  $\triangleright$ <sup>[1]</sup>, за да пот $\beta$ ърдите избора си.

Започва възпроизвеждането на избраната песен, което след това продължава в последователността, в която песните са подредени в списъка.

#### **Полезни съвети**

Можете да добавите дадена песен към списъка за възпроизвеждане на плейъра като натиснете и засържите за кратко бутона ( $\triangleright$ III, докато песента е маркирана 6 списъка на песните ( страница 34).

продължава

⇩

*Vkasame* 

В списъка на албумите те се подреждат по азбучен ред, по пореден номер или в някаква друга последователност.

п

18

**Натиснете и задръжте за кратко бутона "BACK / HOME" докато се появи основното (HOME) меню.**

<sup>2</sup> Чрез бутона △/∇/◁/▷ изберете - √ (Music Library), след което натиснете бутона <sup>⊳∭</sup>, за да потвърдите избора си.

На екрана се появява меню–списък.

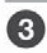

Чрез бутона △/∇/◁/▷ uзберете "Album", след koemo натиснете бутона ▷<sup>[1]</sup>, за **да потвърдите избора си.**

На екрана се появява списък на албумите.

**4)** Чрез бутона  $\Delta/\nabla/\Delta/\nabla$  изберете желания от вас албум, след което натиснете бутона  $\triangleright$ <sup> $\mathbb{I}$ </sup>, за да пот $\mathbb{S}$ ърдите избора си.

На екрана се появява списък на песните от избрания албум.

**Ⅰ Чрез бутона**  $\Delta$ /∇/◁/▷ изберете желаната от вас песен, след което натисне $m$ е бутона  $\mathbb{S}^{\mathbb{I}\mathbb{I}}$ , за да пот $\mathbb{S}$ ърдите избора си.

Започва възпроизвеждането на избраната песен, което след това продължава в последователността, в която песните са подредени в списъка.

# **Полезни съвети**

Можете да възпроизведете всички песни от даден албум в списъка, ако, докато албумът е маркиран в списъка на албумите, натиснете и задържите за кратко бутона  $\mathbb{P}^{III}$ в стъпка 4.

Можете да изведете на екрана само обложката на албума или да промените формата на списъка с албумите (страница 50).

Можете да изберете обхвата на възпроизвеждане на песните ( страница 49)

# **Търсене на песни по жанр**

В списъка на албумите те се подреждат по азбучен ред, по пореден номер или в някаква друга последователност.

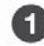

п

**Натиснете и задръжте за кратко бутона "BACK / HOME" докато се появи основното (HOME) меню.**

Чрез бутона △/∇/◁/▷ uзберете - √ (Music Library), след което натиснете бутона <sup>⊳∭</sup>, за да потвърдите избора си.

На екрана се появява меню–списък.

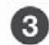

 $\theta$ ирез бутона  $\Delta/\nabla/\Delta/\Delta$  uзберете "Album", след което натиснете бутона  $\Delta\mathbb{U}$ , за **да потвърдите избора си.**

На екрана се появява списък на албумите.

**4)** Чрез бутона  $\Delta\sqrt{2}/\sqrt{2}$  изберете желания от вас албум, след което натиснете бутона  $\triangleright$ <sup> $\mathbb{I}$ </sup>, за да пот $\mathbb{S}$ ърдите избора си.

На екрана се появява списък на песните от избрания албум.

**• Чрез бутона**  $\Delta/\sqrt{7}/\sqrt{7}$  изберете желания от вас албум, след което натиснете бутона  $\triangleright$ <sup> $\mathbb{I}$ </sup>, за да пот $\mathbb{S}$ ърдите избора си.

На екрана се появява списък на песните от избрания албум.

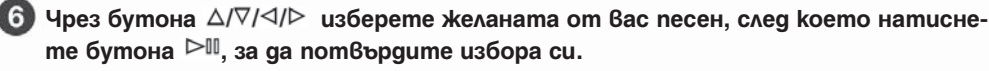

Започва възпроизвеждането на избраната песен, което след това продължава в последователността, в която песните са подредени в списъка.

#### **Полезни съвети**

Можете да възпроизведете всички песни от даден жанр, изпълнител или албум в списъка, ако, докато жанрът, изпълнителят или албумът е маркиран в списъка на жанровете, списъка на изпълнителите или списъка на албумите, натиснете и задържите за кратко бутона  $\triangleright$  II<sub>B</sub> cmъnka 4 до стъпка 5.

Можете да изведете на екрана само обложката на албума или да промените формата на списъка с албумите ( страница 50).

Можете да изберете обхвата на възпроизвеждане на песните (страница 49)

*Съдържание Меню Указател*

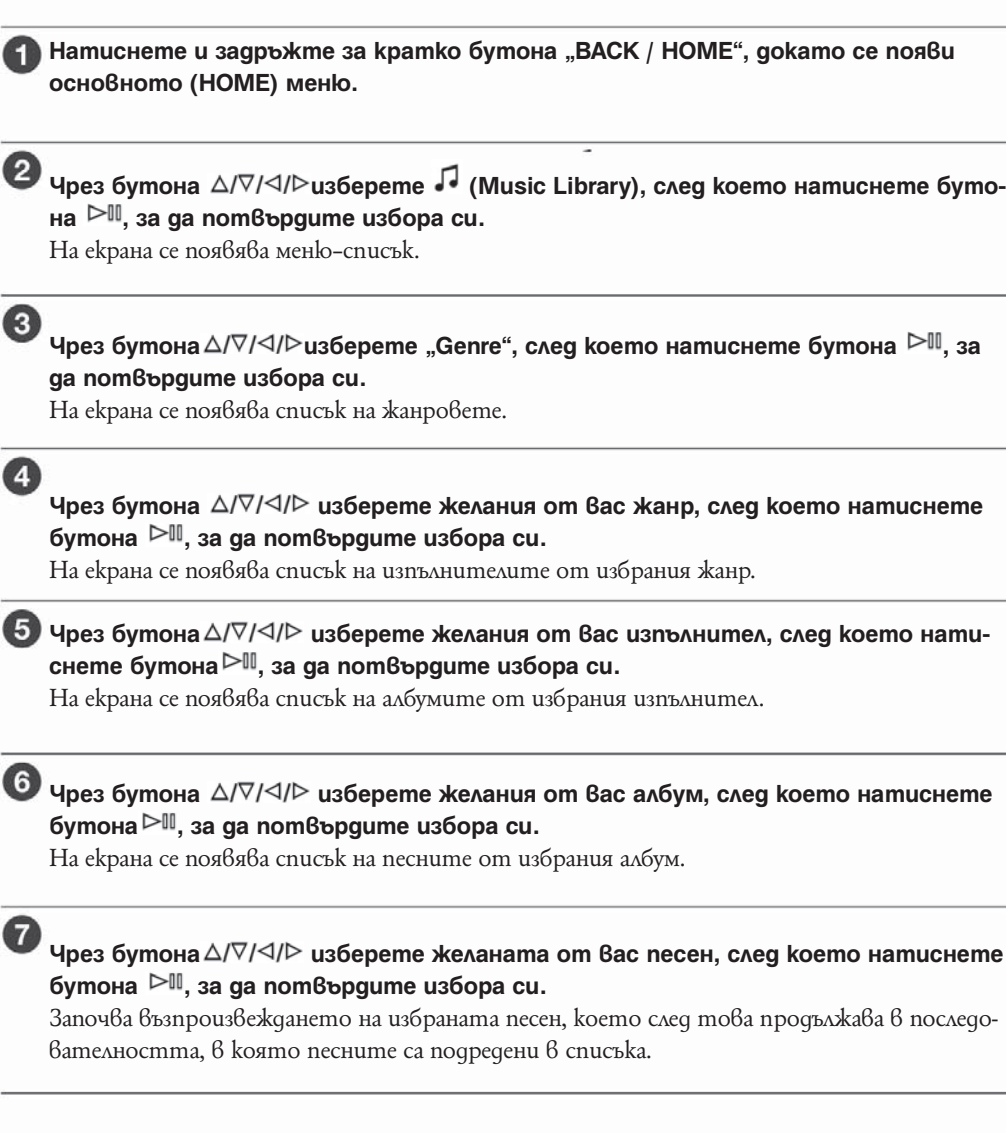

# **Полезни съвети**

--Можете да възпроизведете всички песни от даден жанр, изпълнител или албум в списъка, ако, докато жанрът, изпълнителят или албумът е маркиран в списъка на жанровете, списъка на изпълнителите или списъка на албумите, натиснете и задържите за кратко бутона  $\triangleright$ <sup>III</sup> в стъпка 4 до стъпка 6.

-- Можете да изведете на екрана само обложката на албума или да промените формата на списъка с албумите ( страница 50).

-- Можете да изберете обхвата на възпроизвеждане на песните ( страница 49)

Continued  $\forall$ 

п

п

# **Търсене на песни по оценка**

Тази функция ви дава възможност да оценявате песните, като им давате от една до пет звезди ( ) и по-късно да търсите песните по броя звезди, с които сте ги оценили. Повече детайли за това как да оценявате песните вижте страница 40.

**Натиснете и задръжте за кратко бутона "BACK / HOME", докато се появи основното (HOME) меню.**

Чрез бутона △/∇/◁/▷ uзберете • (Music Library), след което натиснете буто**на** <sup>⊳∭</sup>, за да потвърдите избора си.

На екрана се появява меню–списък.

**Чрез бутона изберете " Rating", след което натиснете бутона , за да потвърдите избора си.**

На екрана се появява списък на звездните оценки.

**4.** Чрез бутона  $\Delta/\nabla/\Delta/\triangleright$  изберете песните с каква звездна оценка (оценени с 1 до 5 ☆) желаете да слушате, след което натиснете бутона <sup>⊳∭</sup>, за да потвърдите **избора си.**

На екрана се появява списък на песните с избраната оценка.

 $\Box$  Чрез бутона  $\Delta/\nabla/\Delta/\nabla$ изберете желаната от вас песен, след което натиснете бутона  $\triangleright$ <sup>[1]</sup>, за да пот $\beta$ ърдите избора си.

Започва възпроизвеждането на избраната песен, което след това продължава в последователността, в която песните са подредени в списъка.

#### **Полезни съвети**

-- " Rating" включва както автоматично присвоявана звездна оценка, отбелязвана с не запълнени звезди, така и ръчно присвоявана звездна оценка, отбелязвана с запълнени звезди  $(\star)$ .

--Можете да възпроизведете всички песни с дадена оценка, ако, докато тази оценка е маркирана в списъка със звездните оценки, натиснете и задържите за кратко бутона ⊳™ в стъпка 4.

-- Можете да изберете обхвата на възпроизвеждане на песните (страница 49)

# **Търсене на песни по година на издаване**

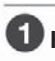

п

**Натиснете и задръжте за кратко бутона "BACK / HOME", докато се появи основното (HOME) меню.**

<sup>2</sup> Чрез бутона ∆/∇/◁/▷ uзберете П(Music Library), след което натиснете буто- $H$ а  $\mathbb{R}^{\mathbb{N}}$ , за да пот $B$ ърдите избора си.

На екрана се появява меню–списък.

**<sup>3</sup>** Чрез бутона ∆/∇/◁/▷uзберете "Release Year", след което натиснете бутона ▷<sup>||</sup> **за да потвърдите избора си.** 

На екрана се появява списък с годините на издаване.

4 Чрез бутона △/∇/◁/▷ uзберете желаната от вас година, след което натисне**те бутона , за да потвърдите избора си.**

На екрана се появява списък на изпълнителите за избраната година на издаване.

**Чрез бутона изберете желания от вас изпълнител, след което нати**снете бутона <sup>⊳∭</sup>, за да потвърдите избора си.

На екрана се появява списък на песните на избрания изпълнител от избраната година на издаване.

**6** Чрез бутона  $\triangle$ / $\nabla$ / $\triangle$  изберете желаната от вас песен, след което натиснете бутона  $\triangleright$ <sup> $\mathbb{II}$ </sup>, за да пот $\mathbb{B}$ ърдите избора си.

Започва възпроизвеждането на избраната песен, което след това продължава в последователността, в която песните са подредени в списъка.

#### **Полезни съвети**

--Можете да възпроизведете всички песни от дадена година на издаване или от даден изпълнител в списъка, като докато годината на издаване или изпълнителят са маркирани  $6$  списъка, натиснете и задържите за кратко бутона  $\blacktriangleright\!\!\!\!\mathbb{I}$  в стъпка 4 или стъпка 5.

- Можете да изберете обхвата на възпроизвеждане на песните ( $\mathbb{F}$  страница 49)

# $\mathcal{V}$

# **Търсене на песни от последно прехвърлени албуми**

Тази функция ви дава възможност да търсите песни от албумите, прехвърлени при последните три свързвания с програмата "SonicStage".

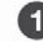

3

п

**Натиснете и задръжте за кратко бутона "BACK / HOME", докато се появи основното (HOME) меню.**

Чрез бутона ∆/∇/⊲/ uзберете П (Music Library), след което натиснете буто- $\mathsf{Ha} \geq \mathbb{N}$ , за да пот $\mathsf{B}\mathsf{b}$ рдите избора си.

На екрана се появява меню–списък.

Чрез бутона ∆/∇/<//>- uзберете "Recent Transfers", след koemo натиснете бутона  $\mathbb{M}$ , за да пот $\beta$ ърдите избора си.

На екрана се появява списък на последните три свързвания за трансфер чрез програмата "SonicStage".

**Чрез бутона изберете желаното от вас свързване за трансфер, след което натиснете бутона , за да потвърдите избора си.**

На екрана се появява списък на албумите от избрания трансфер.

 $\overline{5}$  Чрез бутона  $\Delta$ / $\nabla$ / $\Delta$ / $\rho$  uзберете желания от вас албум, след което натиснете бутона  $\triangleright$ <sup> $\mathbb{I}$ </sup>, за да пот $\beta$ ърдите избора си.

На екрана се появява списък на песните от избрания албум.

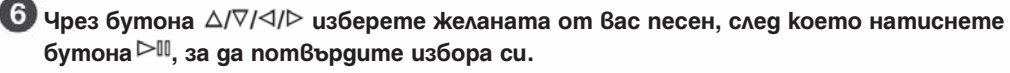

Започва възпроизвеждането на избраната песен, което след това продължава в последователността, в която песните са подредени в списъка.

#### **Полезни съвети**

-- Можете да възпроизведете всички песни от даден трансфер или албум в списъка, ако, докато трансферът или албумът е маркиран в списъка на трансферите или списъка на албумите, натиснете и задържите за кратко бутона $\triangleright$  в стъпка 4 или стъпка 5.

-- Можете да изведете на екрана само обложката на албума или да промените формата на списъка с албумите страница 50).

-- Можете да изберете обхвата на възпроизвеждане на песните ( страница 49)

Менк

A

# **Търсене на песни по начална буква**

Тази функция ви дава възможност да търсите песни по началната буква от името на изпълнителя, заглавието на албума или името на песента.

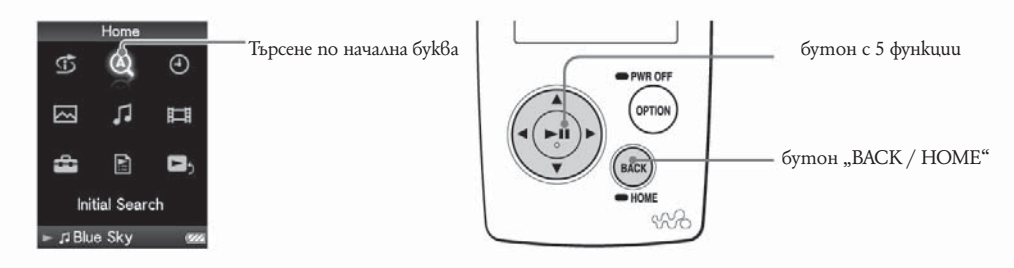

# **Натиснете и задръжте за кратко бутона "BACK / HOME", докато се появи основното (HOME) меню.**

**2** Чрез бутона  $\Delta/\nabla/\Delta$  изберете <sup>Q</sup> (Initial Search), след което натиснете бутона <sup>⊳∥</sup>, за да nomвърдите избора си.

На екрана се появява списък с категориите, по които можете да проведете търсенето. "Song" означава търсене по началната буква от името на песента, "Artist" означава търсене по началната буква от името на изпълнител, а "Album" означава търсене по началната буква от името на албума.

 $\mathbf{R}$  Чрез бутона  $\Delta |\nabla| \leq |\mathbf{R}|$  изберете категорията, след което натиснете бутона  $\rhd$ <sup>II</sup>, за да потвърдите избора си.

На екрана се появява екранно меню, от което можете да изберете началната буква.

# $4.$  Чрез бутона  $\triangle$ / $\nabla$ / $\triangle$ / $\triangleright$  uзберете началната буква, по която желаете да провеgeme търсенето, след което натиснете бутона <sup>⊳∭</sup>, за да потвърдите избора **си.**

Когато търсенето приключи, резултатът се появява на екрана.

Когато изберете "Artist" или "Album", можете да ограничите резултатите от търсенето и да изберете дадена песен.

Можете да възпроизведете всички песни от даден изпълнител или албум в списъка, ако, докато изпълнителят или албумът са маркирани, натиснете и задържите за кратко бутона

# **Възпроизвеждане на списъка за възпроизвеждане**

Можете да възпроизвеждате списък с песни (списък за възпроизвеждане), създаден с помощта на програмата "SonicStage" или на самия плейър (Bookmark List).

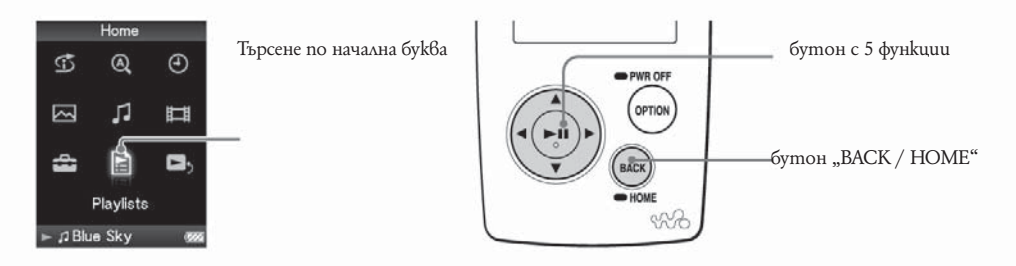

# **Натиснете и задръжте за кратко бутона "BACK / HOME", докато се появи основното (HOME) меню.**

 $\bullet$  **чрез бутоните**  $\Delta$ / $\nabla$ / $\Delta$ / $\triangleright$  uзберете  $\blacksquare$  (Playlists), след което натиснете бутона  $\rhd$ <sup>II</sup>, за да потвърдите избора си.

На екрана се появява списък със списъците за възпроизвеждане.

За по-подробна информация за видовете списъци за възпроизвеждане вижте – страница 26.

 $\bigodot$  чрез бутоните  $\triangle$ / $\nabla$ / $\triangle$ / $\rho$ изберете списък за възпроизвеждане, след което на**тиснете бутона , за да потвърдите избора си.**

На екрана се появява списък на песните за възпроизвеждане.

# **4** Чрез бутоните ∆/∇/◁/▷изберете желаната от вас песен, след което натиснеme бутона <sup>⊳∭</sup>, за да nomвърдите избора си.

Започва възпроизвеждането на избраната песен, което след това продължава в последователността, в която са песните са подредени в списъка.

#### **Забележка**

-- Обложката, която сте изработили за вашия списък за възпроизвеждане, няма да се появи на плейъра.

Vkasame

# **Видове списъци за възпроизвеждане**

Съществуват пет типа списъци за възпроизвеждане, които са описани по-долу:

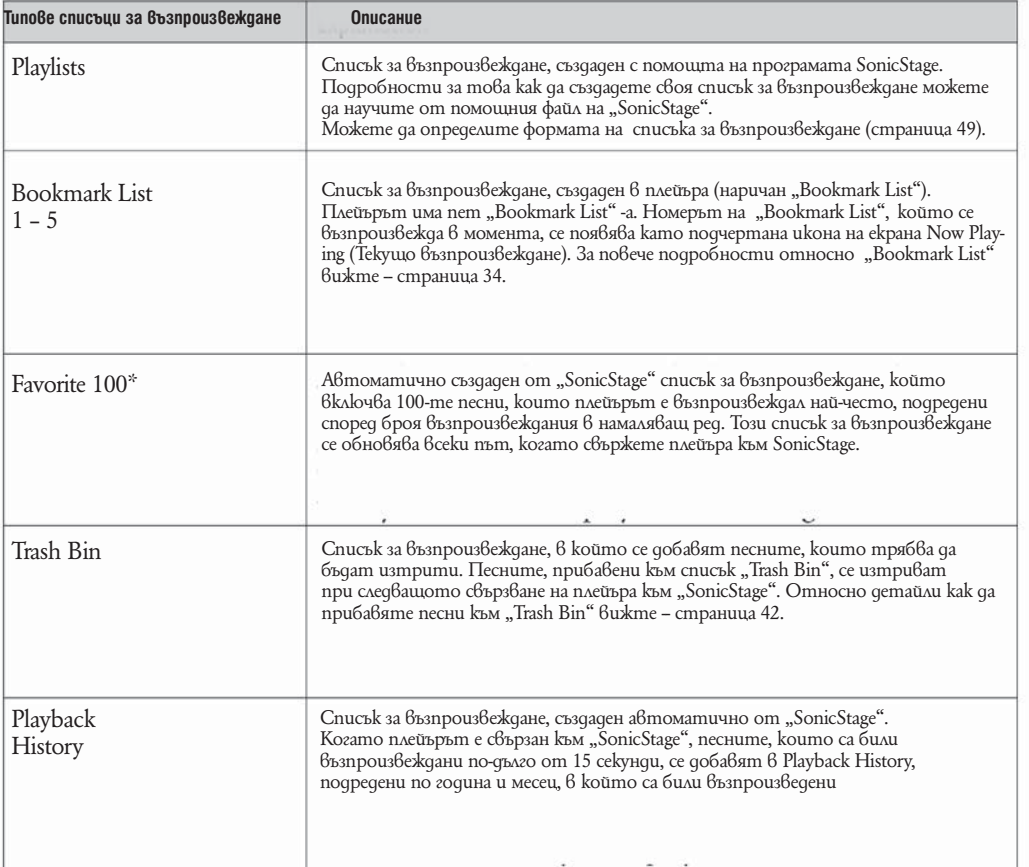

**\* Ако общият брой на песните, качени на плейъра, е по-малък от 100, то тогава всички песни са включени в този списък.**

 $\mathbf{d}$ 

# **Търсене на песни по датата на възпроизвеждане**

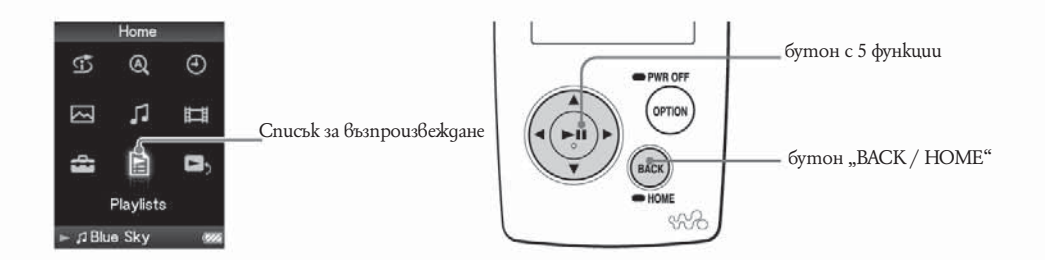

# **Натиснете и задръжте за кратко бутона "BACK / HOME", докато се появи основното (HOME) меню.**

# **2 Чрез бутоните**  $\Delta$ / $\nabla$ / $\Delta$ / $\triangleright$  uзберете  $\blacksquare$  (Playlists), след което натиснете бутона **, за да потвърдите избора си.**

На екрана се появява списък със списъците за възпроизвеждане.

# $\bullet$  чрез бутоните  $\Delta$ / $\nabla$ / $\triangleleft$ / $\triangleright$  uзберете "Playback History", след което натиснете **бутона , за да потвърдите избора си.**

На екрана се появява списък на датите, на които са възпроизвеждани песни, започвайки от последната дата на възпроизвеждане.

# 4. Чрез бутоните  $\triangleleft$ / $\triangleright$  usберете година и месец на възпроизвеждане, а чрез бутоните ∆/∇ изберете дата, след което натиснете бутона <sup>⊳∭</sup>, за да потвърдите **избора си.**

На екрана се появява списък с песните, възпроизведени на избраната дата.

# **Б Чрез бутоните** ∆/∇/◁/▷ изберете желаната от вас песен, след което натисне $m$ е бутона  $\mathbb{R}^{\mathbb{N}}$ , за да пот $\beta$ ърдите избора си.

Започва възпроизвеждането на избраната песен, което след това продължава в последователността, в която песните са подредени в списъка.

#### **Полезни съвети**

-- Хронологията на песните, възпроизвеждани по-дълго от 15 секунди, се обновява и този запис се използва в хронологията само когато вашият плейър е свързан към "SonicStage".

-- Когато песента е възпроизвеждана за по-кратко от 15 секунди, това възпроизвеждане не се добавя в хронологията.

-- Можете да възпроизведете всички песни от дадена дата, месец или година в списъка, ако, докато датата, месецът или годината са маркирани в списъка на датите, месеците или годините, натиснете и задържите за кратко бутона  $\mathbb{M}$ 

-- Можете да изберете обхвата на възпроизвеждане на песните ( страница 49).

# **Търсене на песни въз основа на последно възпроизведени песни**

Тази функция ви дава възможност да търсите други песни, албуми или изпълнители според информацията, получена от възпроизвежданата в момента песен.

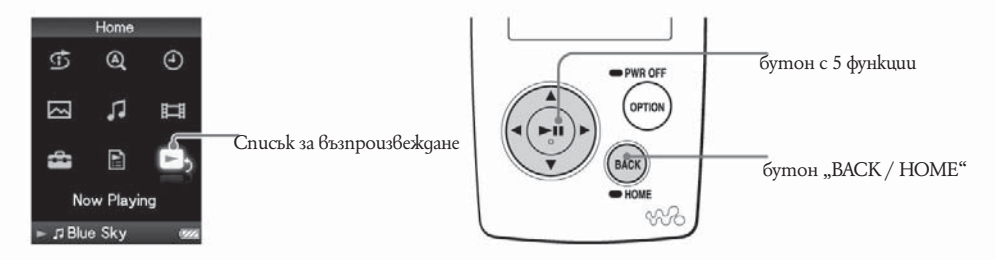

**1** Натиснете и задръжте за кратко бутона "BACK / HOME", gokamo се появи **основното (HOME) меню.**

Чрез бутоните∆/∇/◁/▷ изберете **□** (Now Playing), след което натиснете бу**тона , за да потвърдите избора си.**

На екрана се появява менюто "Now Playing" за възпроизвежданата в момента песен.

 $\bullet$  Чрез бутона  $\nabla$ изберете категорията, в която желаете да търсите песента, **след което натиснете бутона , за да потвърдите избора си.** На екрана се появява следният списък, в зависимост от категорията, която сте избра-

-- Artist: списък с албумите на възпроизвеждания в момента изпълнител.

-- Album: Списък на песните от възпроизвеждания в момента албум.

-- Genre: Списък на изпълнители от същия жанр като възпроизвеждания в момента изпълнител.

-- Release Year: Списък на изпълнителите от същата година на издаване като на възпроизвежданата в момента песен.

п

ли.

# **Възпроизвеждане на песни в случайна последователност**

**(Intelligent Shuffle)**Плейърът предлага три различни режима на възпроизвеждане в случайна последователност (наричани още "Shuffle Play").

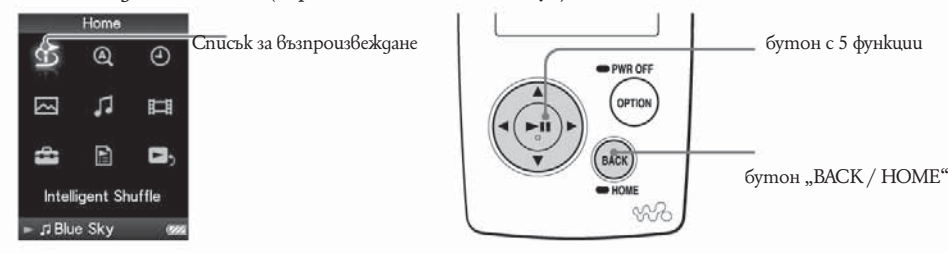

# **Възпроизвеждане на вашите 100 любими песни в случайна последователност.**

Плейърът избира 100 най-често възпроизвеждани песни и ги възпроизвежда в случайна последователност.

Натиснете и задръжте за кратко бутона "BACK / HOME", докато се появи **основното (HOME) меню.**

**2** Чрез бутоните  $\Delta$ / $\nabla$ / $\Delta$ / $\triangleright$  usберете -- (Intelligent Shuffle), след което натиснете **бутона , за да потвърдите избора си.**

**На екрана се появява екранното меню, от което да изберете режим на възпроизвеждане в случайна последователност.**

**В Чрез бутоните**  $\Delta$ **/** $\nabla$ **/** $\Delta$ **/** $\triangleright$  **usберете "My Favorite Shuffle", след което натиснете** бутона  $\triangleright$ <sup> $\mathbb{I}$ , за да пот $\mathbb{B}$ ърдите избора си.</sup>

**След като бъдат подредени в случайна последователност, започва възпроизвеждането на 100 -те най-често възпроизвеждане песни.**

# **Полезни съвети**

-- Списъкът на 100-те най-често възпроизвеждани песни се обновява всеки път, когато плейърът се свързва към "SonicStage".

-- Ако общият брой на песните, качени на плейъра, е по-малък от 100, то тогава всички песни ще бъдат възпроизведени в случайна последователност.

– Когато стартирате възпроизвеждане чрез "Intelligent Shuffle", режимът на възпроизвеждане се променя на "Shuffle" или "Shuffle&Repeat".

- Възпроизвеждането чрез "Intelligent Shuffle" се отменя автоматично от всяка една от следните операции:

- Стартиране възпроизвеждането на песен чрез избора й от Music Library.
- Промяна режима на възпроизвеждане.
- Промяна обхвата на възпроизвеждане.
- Възпроизвеждане на видео изображение.

Менк

п

# **Възпроизвеждане на песни от една и съща година в случайна последователност (Time Mashine Shuffle)**

Плейърът избира случайна година и възпроизвежда всички песни от тази година в случайна последователност.

# **Натиснете и задръжте за кратко бутона "BACK / HOME", докато се появи основното (HOME) меню.**

Чрез бутоните ∆/∇/◁/▷ изберете -- (Intelligent Shuffle), след което натиснете бутона  $\triangleright$ <sup> $\mathbb{II}$ </sup>, за да пот $\mathbb{B}$ ърдите избора си.

На екрана се появява екранното меню, от което да изберете режим на възпроизвеждане в случайна последователност.

# $\left( 3\right)$

# Чрез бутоните ∆/∇/◁/▷изберете "Time Mashine Shuffle", след което натиснете  $6$ утона  $\mathbb{R}^{\mathbb{I}}$ , за да пот $8$ ърдите избора си.

След като бъде избрана случайна година на издаване, песните от тази година се подреждат в случайна последователност и започва възпроизвеждането им.

# **Полезни съвети**

- Когато стартирате възпроизвеждане чрез "Intelligent Shuffle", режимът на възпроизвеждане се променя на "Shuffle" или "Shuffle&Repeat".

– Когато стартирате "Time Machine Shuffle", обхватът на възпроизвеждане се променя на "Selected Range".

– Възпроизвеждането чрез "Intelligent Shuffle" се отменя автоматично от всяка една от следните операции:

- Стартиране възпроизвеждането на песен чрез избора й от Music Library.
- Промяна режима на възпроизвеждане.
- Промяна обхвата на възпроизвеждане.
- Възпроизвеждане на видео изображение.

# **Забележки**

-- Докато плейърът избира годината на издаване, управлението му се блокира.

-- Ако за никоя от песните няма данни за годината на издаване, се стартира възпроизвеждане на всички песни в случайна последователност.

-- Ако всички песни на плейъра са издадени през една и съща година или ако част от песните са издадени през една и съща година, а за останалите няма данни за годината на издаване, то анимацията, която обикновено се появява, докато плейърът избира годината на издаване, не се показва и възпроизвеждането започва веднага.

- Песните, koumo нямат данни за годината на издаване, не се включват в Time Machine Shuffle и не се възпроизвеждат.

п

# **Възпроизвеждане на всички песни в случайна последователност**

Всички песниq записани на плейъраq се възпроизвеждат в случайна последователност.

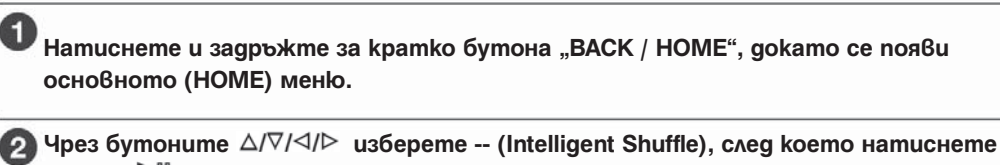

**бутона , за да потвърдите избора си.** На екрана се появява екранното меню, от което да изберете режим на възпроизвеждане в случайна последователност.

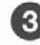

**49 Чрез бутоните ∆/**∇/△/▷ изберете "Shuffle All", след което натиснете бутона  $\rhd$ <sup>II</sup>, за да потвърдите избора си.

Всички песни се подреждат в случайна последователност и започва възпроизвеждането им.

# **Полезни съвети**

- Когато стартирате възпроизвеждане чрез "Intelligent Shuffle", режимът на възпроизвеждане се променя на "Shuffle" или "Shuffle&Repeat".

-- Възпроизвеждането чрез "Intelligent Shuffle" се отменя автоматично от всяка една от

- Стартиране възпроизвеждането на песен чрез избора x от Music Library.

- Промяна режима на възпроизвеждане.
- Промяна обхвата на възпроизвеждане.
- Възпроизвеждане на видео изображение.

F

# **Показване на екран "Текущо възпроизвеждане"**

Екранът "Текущо възпроизвеждане" (Now Playing) показва информация за песента, която се възпроизвежда в момента, като например име на изпълнител и заглавие на албум. Ако регистрирате обложката на албума в "SonicStage" и я прехвърлите на плейъра заедно с песните, ще можете да я покажете на екрана. Подробна информация как да регистрирате изображения от обложки на албуми можете да намерите в помощните файлове на "SonicStage".

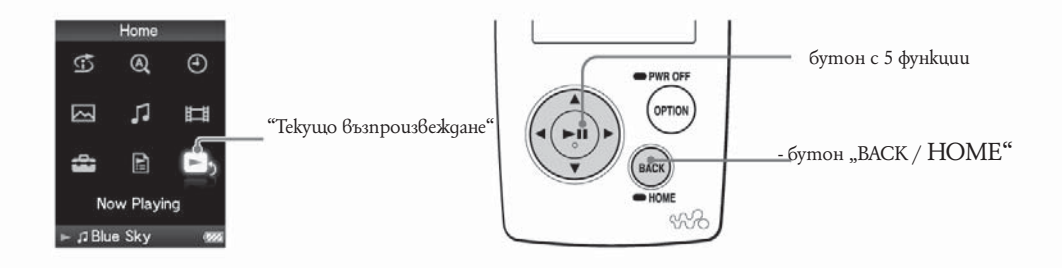

**Натиснете и задръжте за кратко бутона "BACK / HOME", докато се появи основното (HOME) меню.**

 $\mathsf{U}$ рез бутоните  $\Delta/\nabla/\Delta/\mathsf{D}$ изберете  $\blacksquare$  (Now Playing), след което натиснете **бутона , за да потвърдите избора си.**

На екрана се появява подробна информация за песента, която се възпроизвежда в момента.

# **Полезни съвети**

- Ako om onциите на екранното меню "Now Playing" изберете функцията "Detailed Information", на екрана ще се появи подробна информация за песента, като например времетраене, аудио формат и bit rate\*.

 $*$ Ако песента е с променли $6$  битрейт, пред стойността се изпис $6$ а "VBR".

-- От менюто "Now Playing" можете да извикате на екрана изображението на обложката на албума. Натиснете бутона OPTION / PWR OFF, за да изберете функцията "Cover Art" от екранното меню "Now Playing".

# **Забележки**

-- Когато възпроизвеждате песни, записани в VBR (variable bit rate) формат, индикаторът на състоянието, показващ приблизително оставащото време, дава нестабилни данни, което може да има за резултат извеждането на недостоверна информация.

-- Ако не са регистрирани обложки, на екрана на плейъра се показват предварително инсталираните изображения.

-- Обложките, регистрирани към списъците за възпроизвеждане, не могат да бъдат изведени на екрана на плейъра.

# Показване на екран "Текущо възпроизвеждане" при всяка **смяна на песните (New Song Pop Up)**

Ako промените настройката на екрана на различна от "Always On" (- страница 84) и за определено време не последва никаква операция, екранът се самоизключва. Ако обаче промените настройката на "On", екранът ще се включва автоматично винаги когато една песен свършва и започва друга.

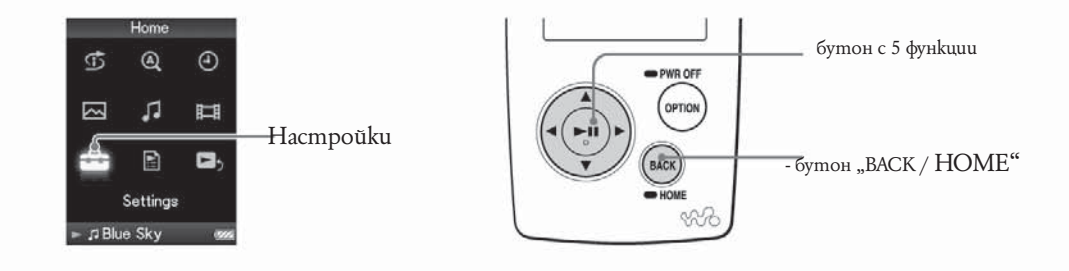

**Натиснете и задръжте за кратко бутона "BACK / HOME", докато се появи основното (HOME) меню.**

**Чрез бутоните**  $\Delta$ / $\nabla$ / $\Delta$ / $\triangleright$  usберете  $\blacksquare$  (Settings), след което натиснете бутона **, за да потвърдите избора си.**

**3** Чрез бутоните ∆/∇/⊲/⊳изберете "Music Settings", след което натиснете буто**на** <sup>⊳∭</sup>, за да потвърдите избора си.

На екрана се появява екранното меню за музикални настройки.

Чрез бутоните ∆/∇/◁/▷ изберете "New Song Pop Up", след което натиснете **бутона , за да потвърдите избора си.**

**+3** Чрез бутоните ∆/∇/◁/▷изберете "On", след което натиснете бутона <sup>⊳∭</sup>, за **да потвърдите избора си.**

Ekpaнъm "Now Playing" ще се включва автоматично винаги когато една песен свършва и започва друга.

#### **Ако желаете да изключите екрана Now Playing**

Изберете "Off"на стъпка 5. В такъв случай екранното меню "Now Playing" няма да се появява при преминаването от една песен на друга.

**Ако желаете да се върнете на предходното меню** Натиснете бутона "BACK / HOME".

п

4)

 $\sim$ 

Bookmark List е функция, която има за цел да събира вашите любими песни в списък. Вашият плейър поддържа пет различни формата на "Bookmark List", всеки от които може да съдържа до 100 песни. За повече подробности относно възпроизвеждането на "Bookmark List" вижте – страница 25.

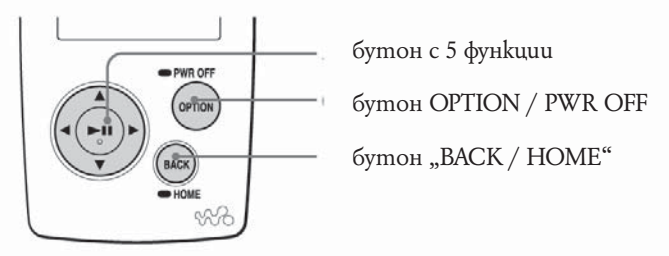

# **Добавяне на песен към "Bookmark List"**

# Hamucнете и задръжте за кратко бутона <sup> $\Box$  1</sup>, gokamo се активира екранното **меню Now Playing.**

На екрана се появява съобщението "Added to "Bookmark List" 1" (номерът показва кой "Bookmark List" е активиран като такъв по подразбиране) и индикаторът за "Bookmark List"  $((\mathcal{I}_1))$  се появява на екрана.

゙゙゙

# **Полезни съвети**

- Можете да промените настройката кой "Bookmark List" да е активиран като такъв по подразбиране ( страница 39).

- Първоначално "Bookmark List" по подразбиране е активиран като "Bookmark List 1". - Можете да добавите песен към "Bookmark List" от списъка на песните. За целта е необходимо да маркирате песента, която желаете да добавите към "Bookmark List", в списъка на песните и да натиснете и задържите за кратко бутона  $\triangleright$ II.

#### **Забележки**

- Не можете да добавите една и съща песен към "Bookmark List" повече от веднъж.  $-$  Можете да добавяте песните към "Bookmark List" една по една. Не можете да добавите към "Bookmark List" всички песни от един албум наведнъж.

 $-$  Не можете да добавите видео или неподвижно изображение към "Bookmark List".

F

# *Съдържание Меню Указател*

Меню

#### **Прибавяне на песни към избрания "Bookmark List"**

Тази функция ви дава възможност да прибавяте избрана песен към "Bookmark List" като избирате от "Bookmark List 1" до "Bookmark List 5".

- **Извикайте екранното меню "Now Playing" на песента, която желаете да добавите към "Bookmark List".**
- $\mathbf{2}$ Натиснете бутона "OPTION / PWR OFF". На екрана се появява менюто с опции.
- 3 Чрез бутоните ∆/∇/△/▷ изберете"Bookmark", след което натиснете бутона **--, за да потвърдите избора си.**

На екрана се появява списък на "Bookmark List".

4 Чрез бутоните △/∇uзберете "Bookmark List", към който желаете да добавите избраната песен, след което натиснете бутона <sup>⊳∭</sup>, за да потвърдите избора **си.**

На екрана се появява избрания от вас "Bookmark List" с икона за избор.

5  $\theta$ чрез бутоните  $\Delta/\nabla$  изберете "Close", след което натиснете бутона  $\rhd \mathbb{I}$ , за да **потвърдите избора си.**

На екрана се появява екранното меню Now Playing.

#### **Полезни съвети**

- Можете да добавите избрана песен към "Bookmark List" и директно от списъка с песните. Докато песента, която желаете да добавите към "Bookmark List", е маркирана като избрана в списъка с песните, натиснете бутона OPTION / PWR OFF, след което изберете "Bookmark" от менюто с опции.

 $-$  Чрез бутоните $\triangleleft$ / $\triangleright$  имате възможност да намирате началото на следващата или предишната песен, като по този начин можете да добавяте към "Bookmark List" непрекъсната серия от песни.

-- Можете да извикате на екрана "Bookmark List" който е създаден на плейъра чрез "SonicStage".

#### **Забележки**

 $-$  Не можете да добавите една и съща песен към "Bookmark List" повече от веднъж.

-- Можете да добавяте песните към "Bookmark List" една по една. Не можете да добавите към "Bookmark List" всички песни от един албум наведнъж.

 $-$  Не можете да добавите видео или неподвижно изображение към "Bookmark List".

продължава

*Съдържание Меню Указател* эпнежааба

**Премахване на песни от избрания "Bookmark List"**

- 1 **Извикайте екранното меню "Now Playing" на песента, която желаете да пре**махнете om "Bookmark List".
- $\overline{2}$ Натиснете бутона "OPTION / PWR OFF". На екрана се появява менюто с опции.
- 3 **Чрез бутоните изберете "Bookmark", след което натиснете бутона , за да потвърдите избора си.**

На екрана се появяват списъците "Bookmark List".

Списъкът, към който принадлежи възпроизвежданата в момента песен, се появява на екрана, маркиран с икона за избор отляво.

4 Чрез бутоните ∆/∇ изберете "Bookmark List", след koemo натиснете бутона  $\rhd$  П, за да потвърдите избора си.

Иконата за избор, показана отляво на избрания "Bookmark List", изчезва.

5  $\theta$ чрез бутоните  $\Delta/\nabla$  изберете "Close", след което натиснете бутона  $\triangleright$ <sup>11</sup>, за да **потвърдите избора си.**

Ако песента, която сте премахнали, е била последната в избрания "Bookmark List", то вие автоматично ще бъдете прехвърлени към списъка на списъците за възпроизвеждане.

#### **Полезни съвети**

-- Можете да премахнете избрана песен от "Bookmark List", като използвате и списъка на песните на mosu "Bookmark List" или директно от екранното меню Now Playing. Натиснете бутона OPTION / PWR OFF, след което изберете "Bookmark" от менюто с опции.

 $-$  Чрез бутоните  $\triangleleft$ / $\triangleright$  имате  $6$ ъзможност да намирате началото на следващата или предишната песен, като по този начин можете да премахвате от "Bookmark List" непрекъсната серия от песни.

36

n

**Премахване на всички песни от избрания "Bookmark List"**

- 1 **Натиснете и задръжте за кратко бутона "BACK / HOME", докато на екрана се появи основното (HOME) меню.**  $\overline{2}$
- **Чрез бутоните ∆/∇/⊲/⊳ изберете □ (Playlists), след което натиснете бутона , за да потвърдите избора си.** На екрана се появява списък на списъците за възпроизвеждане.

**3** Чрез бутоните ∆/∇/◁/▷ изберете "Bookmark List", от който желаете да пре**махнете всички песни, след което натиснете бутона "OPTION / PWR OFF".**

- На екрана се появява менюто с опции.
- **4** Чрез бутоните ∆/∇/<1/⊳ изберете "Clear Bookmark List", след което натиснете бутона <sup>⊳∭</sup>, за да nomвърдите избора си. На екрана се появява диалог за потвърждаване.
- $\blacksquare$  Чрез бутоните ∆/∇ изберете "Yes", след което натиснете бутона<sup>⊳∭</sup>, за да **потвърдите избора си.**

Всички песни от избрания "Bookmark List" се премахват. Ako изберете "No", избраният "Bookmark List" остава непроменен и отново се появява списъкът на списъците за възпроизвеждане.

#### **Полезни съвети**

- Можете да премахнете всички песни от избрания "Bookmark List", kamo използвате и списъка на песните на този "Bookmark List" или директно от екранното меню Now Playing. Натиснете бутона OPTION / PWR OFF, след което изберете "Clear "Bookmark List"" от менюто с опции.

**Промяна последователността на песните от избрания "Bookmark List"**

- 1. **Натиснете и задръжте за кратко бутона "BACK / HOME", докато на екрана се появи основното (HOME) меню.**
- **Чрез бутоните △/** $\overline{\nabla}$ **/** $\triangle$ **/** $\overline{\triangleright}$  **изберете**  $\blacksquare$  **(Playlists), след което натиснете бутона**  $\rhd$ <sup>II</sup>. за да пот<sup>8</sup>ърдите избора си.

На екрана се появява списъкът на списъците за възпроизвеждане.

**3** Чрез бутоните  $\Delta$ / $\nabla$ / $\Delta$ / $\triangleright$  uзберете "Bookmark List", последователността на чиито песни желаете да промените, след koemo натиснете бутона <sup>⊳∭</sup>, за да **потвърдите избора си.**

На екрана се появява списъкът на песните за възпроизвеждане.

- **Натиснете бутона OPTION / PWR OFF** На екрана се появява менюто с опции.
- 5

38

F

Чрез бутоните △/∇/◁/▷ изберете Edit Song Order, след което натиснете буто**на** <sup>⊳∭</sup>, за да потвърдите избора си.

На екрана се появява екранното меню, използвано за промяна последователността на песните.

6 Чрез бутоните ∆/∇/△/▷ изберете песента, която желаете да преместите, **след което натиснете бутона , за да потвърдите избора си.**

 $\overline{7}$ 

Чрез бутоните ∆/∇/◁/▷uзберете позицията, на която желаете да поставите **песента, след което натиснете бутона , за да потвърдите избора си.** Песента, която сте избрали в стъпка 6 , се премества на позицията, избрана в стъпка 7. За да промените позициите и на други песни, е необходимо да повторите стъпки 6 и 7.

#### **Отмяна на операция**

Натиснете бутона "ВАСК / НОМЕ" в стъпка 6 или 7.

На екрана се появява екранното меню, използвано за промяна последователността на песните.

#### **Забележка**

Когато изтече периодът от време, настроен в "Display Time" (страница 84), тези настройки се отменят.

Промяна на избрания по подразбиране "Bookmark List"

- 1 **Натиснете и задръжте за кратко бутона "BACK / HOME", докато на екрана се появи основното (HOME) меню.**
- $\overline{2}$ **Чрез бутоните ∆/∇/⊲/⊳ изберете (Settings), след което натиснете бутона** <sup>⊳∭</sup> **, за да потвърдите избора си.**
- 3 Чрез бутоните ∆/∇/◁/▷uзберете "Music Settings", след което натиснете бу**тона , за да потвърдите избора си.** На екрана се появява списък с опциите на Music Settings.
- 4 Чрез бутоните ∆/∇/◁/▷ uзберете "DEF "Bookmark List"", след което натисне**те бутона , за да потвърдите избора си.** На екрана се появява списък на "Bookmark List".
- 5 Чрез бутоните ∆/∇/**⊲/**⊳ uзберете "Bookmark List", koūmo желаете ga настро**ите като "Bookmark List" по подразбиране, след което натиснете бутона , за да потвърдите избора си.**

Избраният "Bookmark List" е настроен като "Bookmark List" по подразбиране.

#### **Полезни съвети**

Първоначално kamo "Bookmark List" по подразбиране е настроен "Bookmark List 1"

Меню

40

# **Оценяване на песни**

Тази функция ви дава възможност да оцените песните с оценка от една до пет звезди ( $\hat{\varphi}$ ) и след това да търсите песните по техните звездни оценки (- страница 21). Има два вида оценки: оценки, направени ръчно и оценки, направени автоматично от SonicStage.

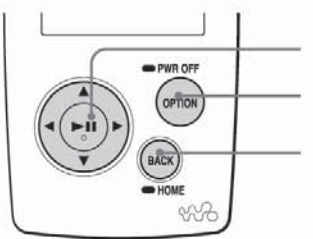

 бутон с 5 функции бутон "OPTION / PWR OFF"

бутон "BACK / HOME"

# **Оценяване на песни ръчно**

- **Извикайте екранното меню "Now Playing" на песента, на която желаете да дадете оценка.**
- **Натиснете бутона "OPTION / PWR OFF"** На екрана се появява менюто с опции.
- **3** Чрез бутоните  $\Delta/\nabla/\Delta/\triangleright$  uзберете " $\dot{\mathbb{X}}$  Rating", след което натиснете бутона **, за да потвърдите избора си.** На екрана се появява екранното меню за оценка.

# $\Delta$

 $\forall$ рез бутоните  $\Delta/\nabla$  изберете оценка ( $\star$ ), след което натиснете бутона  $\triangleright$ <sup>00</sup>, **за да потвърдите избора си.**

# 5

Чрез бутоните △/▽ изберете "Close", след което натиснете бутона <sup>⊳∭</sup>, за да **потвърдите избора си.**

На екрана се появява екранното меню "Now Playing".

# **Полезни съвети**

Чрез бутоните < /> / Ч/ Р имате възможност да намирате началото на следващата или предишната песен, като по този начин можете да оценявате непрекъсната серия от песни.

# **Забележки**

– Когато оценявате песни, тези оценки не могат да се използват за търсене на песен по оценka до следващото включване на плейъра към "SonicStage".

- Ако прехвърлите на плейъра песен, която до момента не е била оценявана с "  $\dot{\mathbb{X}}$ Rating" чрез "SonicStage", то нейната оценка се изписва на екрана на плейъра като "★★★" (ръчна оценка). Стойността на " -- Rating" за дадена песен не може да бъде възстановена, след като песента е била оценена на плейъра.

**Оценяване на песни автоматично, основано на тяхната оценка в "SonicStage"**

- **Извикайте екранното меню "Now Playing" на песента, на която желаете да дадете оценка.**
- **Натиснете бутона "OPTION / PWR OFF"** На екрана се появява менюто с опции.
- **3** Чрез бутоните ∆/∇/◁/▷ изберете "☆Rating", след което натиснете бутона ▷ **, за да потвърдите избора си.**

На екрана се появява екранното меню за оценка.

**Д** Чрез бутоните ∆/∇изберете "Auto", след което натиснете бутона<sup>⊳∭</sup>, за да **потвърдите избора си.**

# 5

Чрез бутоните △/∇ изберете "Close", след което натиснете бутона<sup>⊳∭</sup>, за да **потвърдите избора си.**

На екрана се показва оценката на песента, получена от "SonicStage", след което се показва

# **Полезни съвети**

– Автоматичните оценки се показват на екрана като незапълнени звезди  $\dot{\bm{\varkappa}}$ ). Ръчните оценки се показват на екрана като запълнени звезди ( $\star$ ).

-- Автоматичните оценки на "SonicStage" се основават на хронологията на възпроизведените песни и други операции  $6$  "SonicStage".

 $-$  Чрез бутоните $\triangleleft$ / $\triangleright$  имате възможност да намирате началото на следващата или предишната песен, като по този начин можете да оценявате непрекъсната серия от песни.

# **Изтриване на песен от плейъра**

Добавянето на песни към "Trash Bin" ви дава възможност да ги изтриете от плейъра при следващото му включване към "SonicStage". Изтриването на песни от плейъра не води до изтриването им от "SonicStage".

Тази функция ви дава възможност да прибавите към "Trash Bin" до 100 песни.

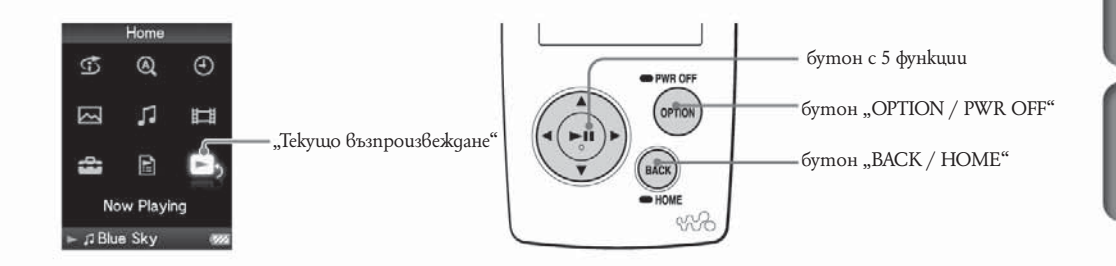

Извикайте екранното меню "Now Playing" (Текущо Възпроизвеждане) на песента, която желаете да прибавите към "Trash Bin".

# **Натиснете бутона "OPTION / PWR OFF"**

На екрана се появява менюто с опции.

# <sup>6</sup> Чрез бутоните ∆/∇/◁/▷ изберете "Add to Trash Bin", след което натиснете бутона ⊳<sup>пј</sup>, за да потвърдите избора си.<br>Песента се прибавя към "Trash Bin" и на екрана се появява съобщението "Added to Trash

Bin".<br>Песните, прибавени към "Trash Bin", имат за индикация иконата "Trash Bin" (面) и не

могат да бъдат добавяни в други списъци за възпроизвеждане освен в списъка на песните в "Trash Bin".

# **Полезни съвети**

Можете да премахнете песен от списъка за възпроизвеждане на "Trash Bin". Натиснете бутона "OPTION / PWR OFF", докато песента, която желаете да премахнете, е маркирана в списъка с песни, след което изберете от менюто с опции "Add to Trash Bin".

#### **Забележки**

Ω

– След kamo neceнma е прибавена kъм "Trash Bin" и изтрита от плейъра, тя няма да бъде прехвърлена автоматично на плейъра следващия път, когато той бъде включен към "SonicStage". Повече подробности как да прехвърляте ръчно песни на плейъра можете да научите от помощният файл на "SonicStage".

– Ako добавите песен към "Trash Bin", докато тя се възпроизвежда, възпроизвеждането на следващата песен започва веднага след добавянето на предишната към "Trash Bin".

– Ако добавите песен към "Trash Bin", докато сте в режим на случайно възпроизвеждане (Shuffle Play), песните отново се преподреждат в случаен ред.

*Съдържание Меню Указател*

# **Възстановяване на песен от "Trash Bin"**

- **Натиснете и задръжте за кратко бутона "BACK / HOME", докато на екрана се появи основното (HOME) меню.**
- $\overline{\mathbf{2}}$ Чрез бутоните ∆/∇/◁/▷ изберете **□ (Playlists), след което натиснете бутона**  $\rhd$ <sup>II</sup>. за да потвърдите избора си.

На екрана се появява списък на списъците за възпроизвеждане.

3 Чрез бутоните ∆/∇/◁/▷ изберете "Trash Bin", след което натиснете бутона  $\rhd$ <sup>III</sup>, за да потвърдите избора си.

На екрана се появява списък на песните.

- 4
	- Чрез бутоните ∆/∇/△/▷uзберете песента om "Trash Bin", която желаете <u>д</u>а **възстановите, след което натиснете бутона "OPTION / PWR OFF".** На екрана се появява менюто с опции.
- 5

Чрез бутоните ∆/∇/⊲/⊳изберете "Rescue", след което натиснете бутона <sup>⊳∭</sup>, **за да потвърдите избора си.**

На екрана се появява съобщение "Rescued from Trash Bin" и песента се възстановява от .Trash Bin".

#### **Полезни съвети**

- Можете да възстановите песен от "Trash Bin" и от екранното меню "Now Playing" на "Trash Bin". Натиснете бутона "OPTION / PWR OFF" и изберете "Rescue" от менюто с  $\overline{0}$ пши

# **Забележки**

 $-$  Ako възстановите песен от "Trash Bin", докато сте в режим на случайно възпроизвеждане (Shuffle Play), песните отново се преподреждат в случаен ред.

Меню

*Wasame* 

# **Възстановяване на всички песни от "Trash Bin"**

- **Натиснете и задръжте за кратко бутона "BACK / HOME", докато на екрана се появи основното (HOME) меню.**
- **чрез бутоните △/∇/◁/▷ изберете**  $\blacksquare$  **(Playlists), след което натиснете бутона , за да потвърдите избора си.**

На екрана се появява списък на списъците за възпроизвеждане.

**3** Чрез бутоните  $\Delta/\nabla/\Delta/\Delta$ изберете "Trash Bin", след което натиснете бутона **"OPTION / PWR OFF" .**

На екрана се появява менюто с опции.

- **4** Чрез бутоните ∆/∇/◁/▷ изберете "Rescue All from Trash Bin", след което натиснете бутона <sup>⊳∭</sup>, за да потвърдите избора си. На екрана се появява диалог за потвърждение.
- $5$  Чрез бутоните  $\Delta/\nabla$  изберете "Yes", след което натиснете бутона  $\rhd\mathbb{I}\mathbb{I}$ , за да **потвърдите избора си.**

На екрана се появява съобщение "All songs rescued" и на екрана се показва списъкът на списъците за възпроизвеждане.

Ako изберете "No", никоя от песните  $6$  "Trash Bin" няма да бъде възстановена и на екрана се показва списъкът на списъците за възпроизвеждане.

#### **Полезни съвети**

 $-$  Можете да възстановите всички песни от "Trash Bin" и от списъка за възпроизвеждане на "Trash Bin". Натиснете бутона "OPTION  $/$  PWR OFF", докато списъкът за възпроизвеждане на "Trash Bin" е маркиран и изберете "Rescue All from Trash Bin" от менюто с опции.

- Можете да възстановите всички песни от "Trash Bin" и от екранното меню "Now Playing" на "Trash Bin". Натиснете бутона "OPTION / PWR OFF" и изберете "Rescue All from Trash Bin" от менюто с опции.

F

# Показване на менюто "Музикални опции"

Тази функция ви дава възможност да извикате на екрана менюто "Music Option" (Музикални опции) като натиснете бутона "OPTION / PWR OFF" от екранно меню–списък (включително екранно меню с миниатюрни изображения), такова като списък на песните или менюто "Now Playing". От менюто "Music Option" имате достъп до различни музикални настройки. Опциите в менюто са различни в зависимост от кой екран сте извикали менюто.

# **Опции, които се съдържат едновременно в менютата "Now Playing" и меню–списък**

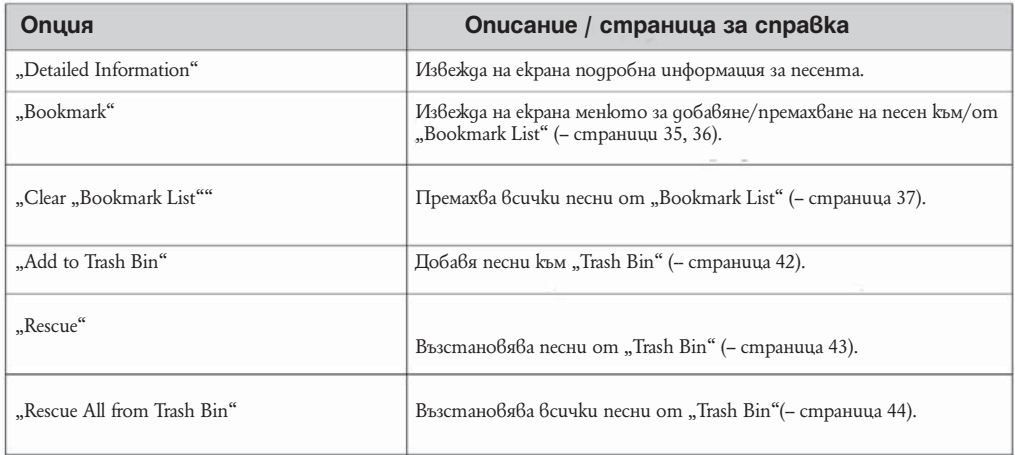

# **Опции, които се съдържат само в меню–списък**

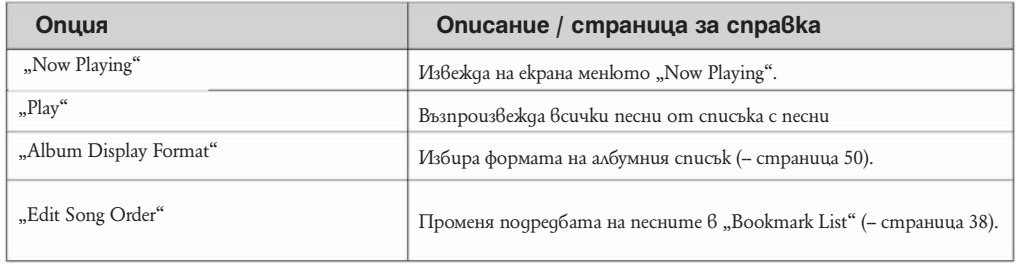

*Съдържание Меню Указател*

Меню

⇩

 $\overline{\mathfrak{g}}$ 

# Опции, koumo се съдържат само **8 меню "Now Playing"**

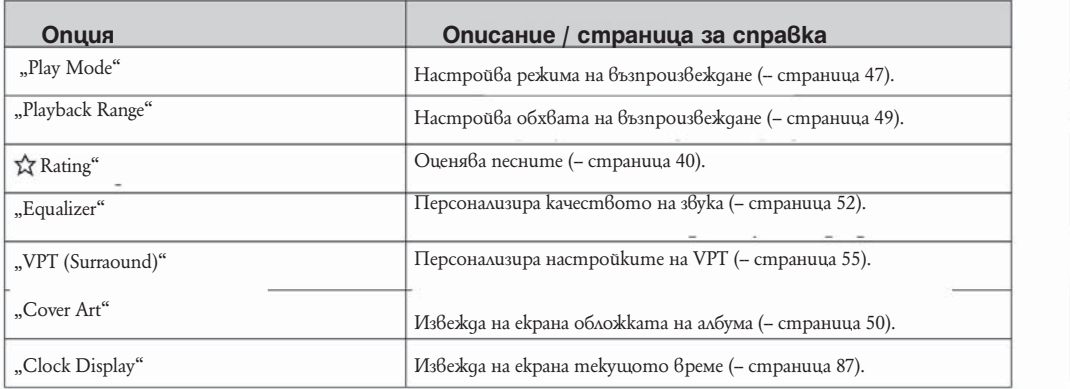

 $\bullet$ 

2

 $\odot$ 

 $\bullet$ 

 $\bullet$ 

# **Промяна на режима на възпроизвеждане (Play Mode)**

Вашият плейър разполага с разнообразни режими на възпроизвеждане, включително режим на случайно възпроизвеждане и многократно възпроизвеждане на избрана песен.

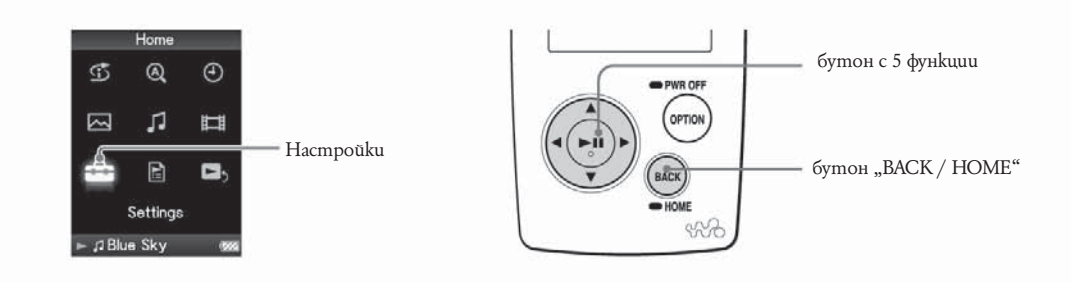

Меню

#### **Списък на режимите на възпроизвеждане**

Възпроизвежданото от плейъра съдържание зависи от настройките на обхвата на възпроизвеждане (- страница 49).

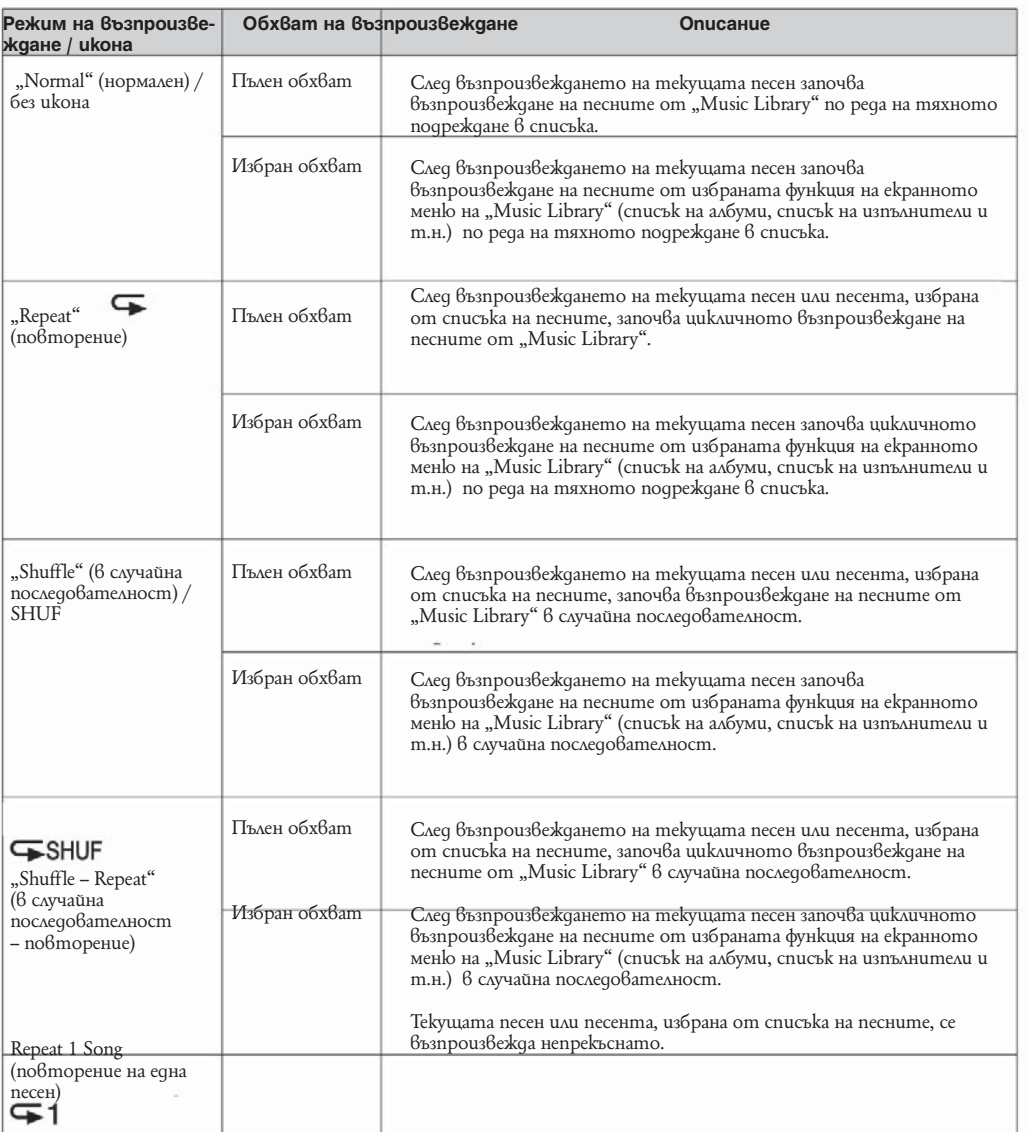

#### **Забележки**

- Когато изберете режим "Intelligent Shuffle", режимът на възпроизвеждане се променя на "Shuffle" или "Shuffle&Repeat".

- Когато изберете режим "Time Mashine Shuffle", обхватът на възпроизвеждане се променя на "Selected Range".

# **Настройване на обхвата на възпроизвеждане**

Тази функция ви дава възможност да настроите обхвата на възпроизвеждане на песните

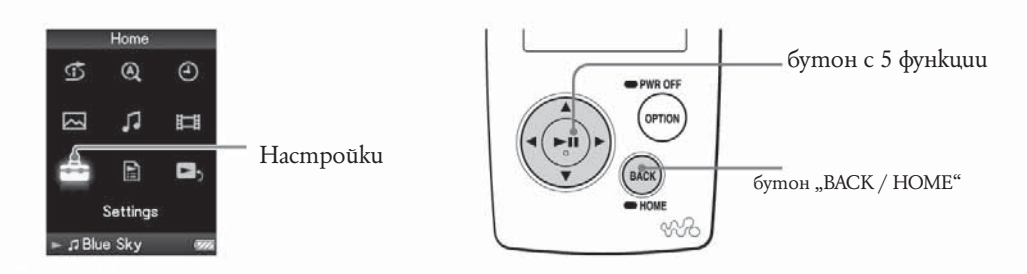

**Натиснете и задръжте за кратко бутона "BACK / HOME", докато на екрана се появи основното (HOME) меню.**

**Чрез бутоните изберете (Settings), след което натиснете бутона , за да потвърдите избора си.**

# **3** Чрез бутоните  $\Delta$ / $\nabla$ / $\Delta$ / $\triangleright$  uзберете "Music Settings", след което натиснете бутона <sup>⊳∭</sup>, за да потвърдите избора си.

На екрана се появява менюто "Music Setting".

Чрез бутоните ∆/∇/◁/▷ изберете "Playback Range", след което натиснете **бутона , за да потвърдите избора си.**

На екрана се появява менюто, използвано за настройване обхвата на възпроизвеждане.

# Чрез бутоните ∆/∇/△/▷ изберете желания обхват на възпроизвеждане, след  $k$ оето натиснете бутона <sup>⊳∭</sup>, за да потвърдите избора си.

Плейърът поддържа два обхвата на възпроизвеждане.

- "All Range" (пълен обхват): Възпроизвежда песните от "Music Library". Когато желаете да възпроизведете албуми от "Music Library" по реда на подреждане на песните в списъка, изберете този обхват.

- "Selected Range" (избран обхват): На екрана се появява символът  $\Box$  и започва възпроизвеждането на песни само от списъка за възпроизвеждане, от който сте стартирали възпроизвеждането (списък на албуми, списък на изпълнители и т.н.). (настройка по подразбиране)

# **Възстановяване на екрана на предходното меню**

Натиснете бутона "ВАСК / НОМЕ".

# **Полезни съвети**

-Moxeme да изберете обхвата на възпроизвеждане и от екранното меню "Now Playing". Натиснете бутона OPTION / PWR OFF, докато песента се възпроизвежда и изберете "Playback Range" от менюто "Option".

-- Обхватът на възпроизвеждане варира в зависимост от това от кое екранно меню сте започнали възпроизвеждането. За повече подробности вижте "Списък на режимите на възпроизвеждане" (страница 48).

# **Забележка**

-- Ако стартирате възпроизвеждането на песен от списъка на списъците за възпроизвеждане ( страница 26), то тази настройка е невалидна (с изключение на списъка "Playback History").

*Съдържание Меню Указател*

# **Настройване формата на информацията за албума**

Вашият плейър поддържа три формата за извеждане на информация за албума на екрана: "Title Only" (само заглавие), "Title&Cover Art" (заглавие – обложка) и "Cover Art Only" (само обложка).

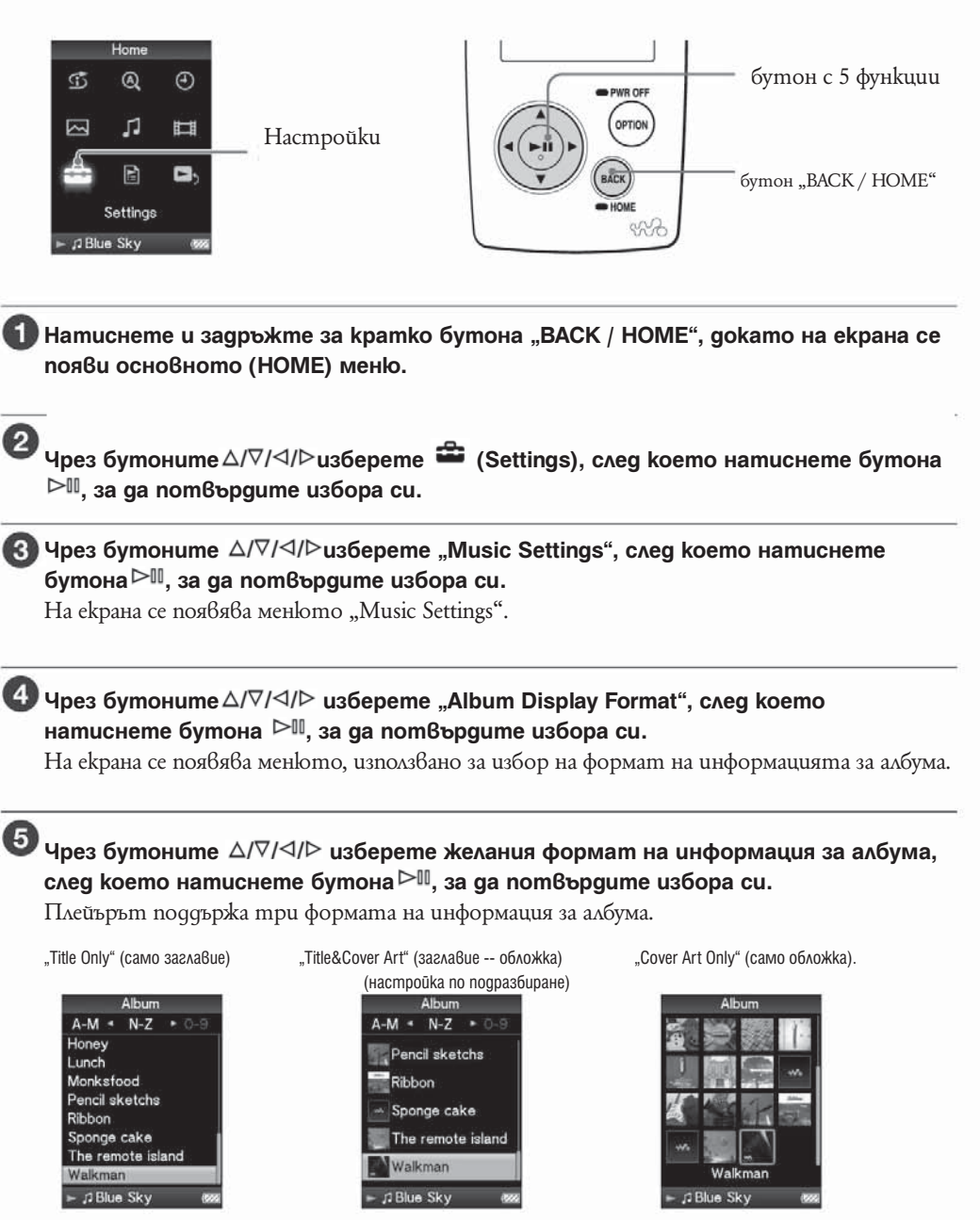

*<u>Vkasame</u>* 

Ą,

# **Възстановяване на екрана на предходното меню**

Натиснете бутона "ВАСК / НОМЕ".

#### **Полезни съвети**

-Можете да извикате на екрана обложка (регистрирана в "SonicStage"). Повече информация относно това как да регистрирате изображения от обложки на албуми можете да получите от помощния файл на "SonicStage". Въпреки това вие нямате възможност да извикате на екрана обложка или изображение, което сте регистрирали за списък за възпроизвеждане. -- Можете да изберете формата на информация за албума и от екранното меню на списъка на албумите. Натиснете бутона "OPTION / PWR OFF" от екранното меню на списъка на албумите и изберете "Album Display Format" от менюто с опции.

Настройване на качеството на звука (Equalizer)

Тази функция ви дава възможност да настройвате качеството на звука в зависимост от музикалния жанр или друг критерий.

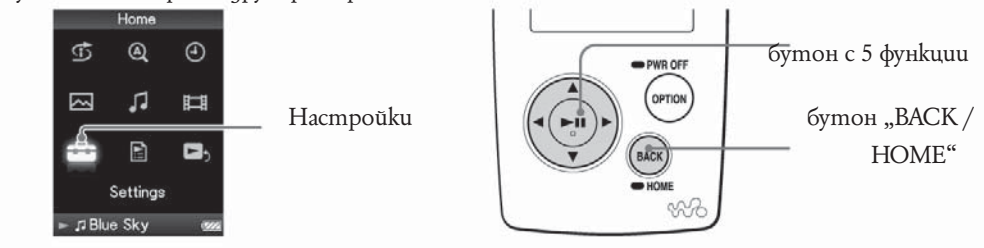

# **Промяна на качеството на звука**

Тази функция ви дава възможност за персонална настройка на качеството на звука на вашия плейър.

**Натиснете и задръжте за кратко бутона "BACK / HOME", докато на екрана се появи основното (HOME) меню.**

**2** Чрез бутоните  $\Delta$ / $\nabla$ / $\Delta$ / $\triangleright$  usберете  $\blacksquare$  (Settings), след което натиснете бутона **, за да потвърдите избора си.**

# Чрез бутоните ∆/∇/◁/▷uзберете "Music Settings", след което натиснете бутона  $\triangleright$ <sup>[1]</sup>, за да пот $\beta$ ърдите избора си.

На екрана се появява менюто "Music Setting".

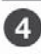

G

**4.** Чрез бутоните  $\Delta$ / $\nabla$ / $\Delta$ / $\triangleright$  usберете "Equalizer", след което натиснете бутона **, за да потвърдите избора си.**

На екрана се появява менюто с опции на еквалайзера.

**15** Чрез бутоните  $\Delta/\nabla/\Delta$  изберете желаната от вас настройка на  $e$ квалайзера, след което натиснете бутона  $\Box$ , за да потвърдите избора си. Избраната от вас настройка се прилага и на екрана се появява отново менюто с опции на "Music Settings".

За по-подробна информация за всяка от опциите на еквалайзера вижте – страница 53

# **Възстановяване на екрана на предходното меню**

Натиснете бутона "ВАСК / НОМЕ".

# **Възстановяване на нормалното качеството на звука**

Изберете "None" в стъпка 5 след което натиснете бутона  $\mathbb{P}^{\mathbb{II}}$ , за да потвърдите избора си.

# **Полезни съвети**

- Moxeme да настроите качеството на звука и от екранното меню "Now Playing". Натиснете бутона "OPTION / PWR OFF" и изберете "Equalizer" от менюто с опции.

# **Забележки**

- Ako npu вашите персонални настройки, записани като "Custom 1" и "Custom 2", имате чувството, че силата на звука се различава от тази на останалите настройки, може да се наложи да компенсирате тази разлика чрез ръчно настройване.

- Настройките на "Equalizer" не се отнасят за звука на възпроизвежданите видео изображения.

# **Списък на настройките на еквалайзера**

Настройките на звука се появяват на екрана като началните букви на думата

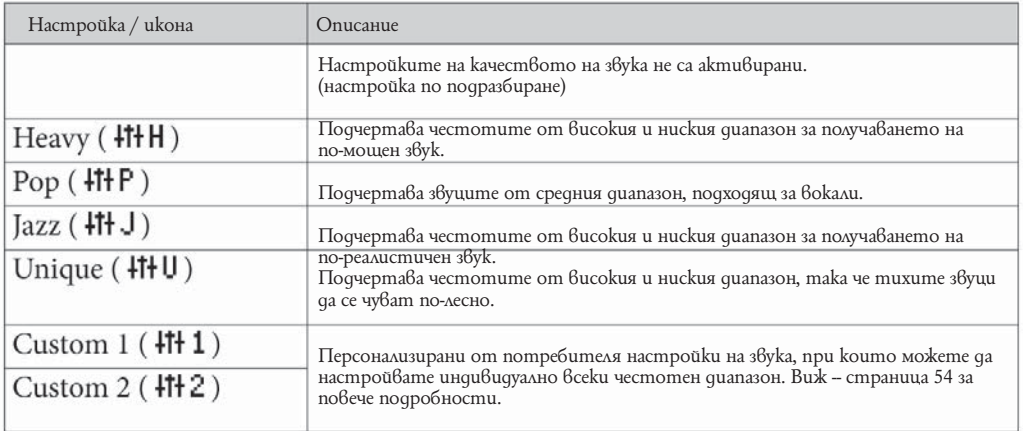

*Vkasame* 

# **Настройване на музика**

Персонализиране на настройките за качеството на звука (Custom) От екранното меню на плейъра можете да пренастроите стойностите "Clear Bass" (бас) и 5 диапазонни еквалайзера и да ги запишете като "Custom 1" или "Custom 2".

**Натиснете и задръжте за кратко бутона "BACK / HOME", докато на екрана се появи основното (HOME) меню.**

**2** Чрез бутоните ∆/∇/◁/▷ изберете <sup>**22**</sup> (Settings), след което натиснете бутона **, за да потвърдите избора си.**

Чрез бутоните ∆/∇/◁/▷ изберете "Music Settings", след което натиснете **бутона , за да потвърдите избора си. На екрана се появява менюто с опции "Music Settings".**

**4.** Чрез бутоните  $\Delta\sqrt{2}/\Delta$  usберете "Equalizer", след което натиснете бутона  $\rhd$ <sup>II</sup>. за да пот<sup>8</sup>ь рачте избора си.

На екрана се появява менюто с опции на еквалайзера.

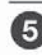

 $\bullet$  Чрез бутоните  $\Delta$ / $\nabla$ / $\triangleleft$ / $\triangleright$  uзберете от екранното меню бутона "Edit", **показан под персонализираните настройки "Custom 1" или "Custom 2", чиито**  стойности желаете да промените, след което натиснете бутона <sup>⊳∭</sup>, за да **потвърдите избора си.**

Появява се екранното меню, използвано за настройване на еквалайзера.

# **6** Чрез бутоните √/ изберете "Clear Bass" или честотния диапазон, чиито **настройки желаете да промените, след което чрез бутоните изберете желаното от вас ниво.**

Регулаторът на нивото на звука "Clear Bass" може да бъде поставен на всяко едно от 4 те възможни нива, а 5-те честотните диапазона имат по 7 възможни позиции.

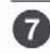

**ИР Чрез бутона** <sup>⊳∥</sup> потвърдете избора си.

На екрана се появява менюто с опции на еквалайзера.

**Възстановяване на екрана на предходното меню** Натиснете бутона "ВАСК / НОМЕ".

#### **Забележка**

Настройките "Custom 1" и "Custom 2" не се отнасят за звука на възпроизвежданите видео изображения.

# **Постигане на вибриращ звук (VPT)**

Чрез избор на един от режимите на възпроизвеждане "Studio", "Live", "Club" или "Arena", вие имате възможността да постигнете вибриращ звук.

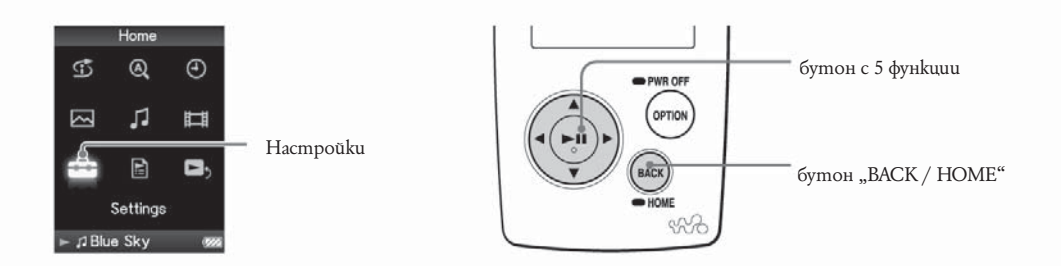

**Натиснете и задръжте за кратко бутона "BACK / HOME", докато на екрана се появи основното (HOME) меню.**

<sup>2</sup> Чрез бутоните ∆/∇/◁/▷ изберете <sup>2</sup> (Settings), след което натиснете бутона  $\rhd$ <sup>00</sup>, за да потвърдите избора си.

**1998** Чрез бутоните  $\Delta$ / $\nabla$ / $\Delta$ / $\triangleright$  uзберете "Music Settings", след което натиснете **бутона , за да потвърдите избора си.** На екрана се поябява менюто с опции на "Music Settings".

4 Чрез бутоните ∆/∇/◁/▷ uзберете "VPT (Surround)", след koemo натиснете **бутона , за да потвърдите избора си.** На екрана се появява менюто за настройване на "VPT".

Чрез бутоните ∆/∇/⊲/⊳ изберете желаната настройка на "VPT" (-- страница **55), след което натиснете бутона** <sup>⊳∭</sup>, за да потвърдите избора си.

**Възстановяване на екрана на предходното меню** Натиснете бутона "ВАСК / НОМЕ".

# **Възстановяване на нормалното качеството на звука**

Изберете "Оff" в стъпка 5, след което натиснете бутона  $\mathbb{M}$ -, за да потвърдите избора си

Менк

# **Полезни съвети**

- Moxkeme да настроите VPT и от екранното меню "Now Playing". Натиснете бутона "OPTION / PWR OFF" и изберете "VPT (Surround)" от менюто с опции.

# **Забележка**

- Настройките "VPT (Surround)" не се отнасят за звука на възпроизвежданите видео изображения.

# **Списък на VPT настройките**

Настройките на звука се появяват на екрана като началните букви на думата. Променяйки режимите на възпроизвеждане om "Studio", "Live", "Club" до "Arena", вие имате възможността да постигнете все по-вибриращ звук.

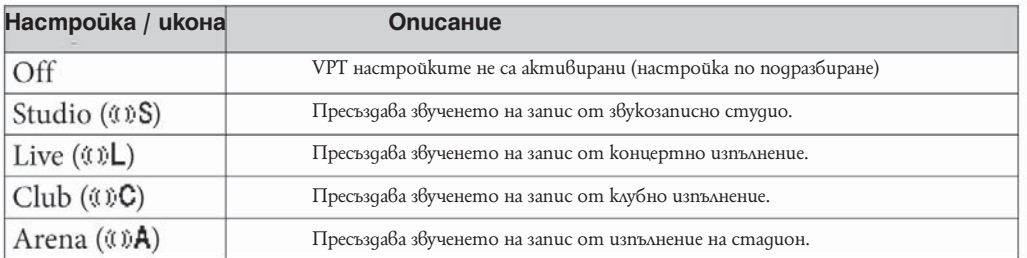

Q

# **Слушане с чист стерео звук (Clear Stereo)**

Функцията "Clear Stereo" ви позволява да персонализирате отделно цифровите настройки на левия и десния канал на звука.

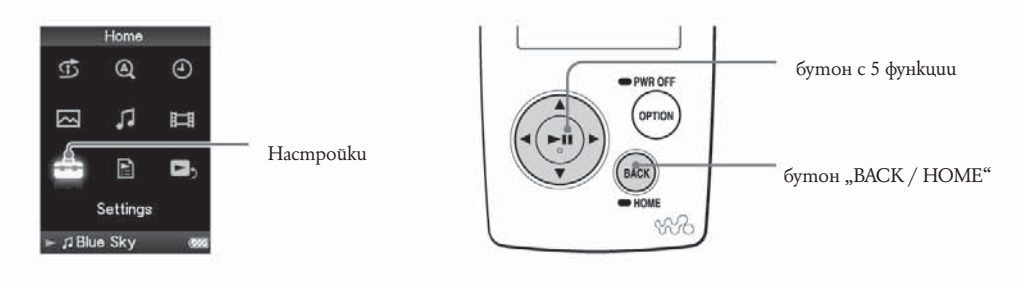

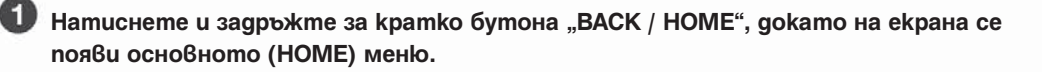

**Чрез бутоните изберете (Settings), след което натиснете бутона , за да потвърдите избора си.**

<sup>6</sup> Чрез бутоните ∆/∇/◁/▷ изберете "Music Settings", след което натиснете бутона <sup>⊳∭</sup>, за да потвърдите избора си.

На екрана се появява менюто с опции на "Music Settings".

<sup>4</sup> Чрез бүтоните ∆/∇/◁/▷ изберете "Clear Stereo", след което натиснете **бутона , за да потвърдите избора си.**

**H** Чрез бутоните  $\Delta$ / $\nabla$ / $\Delta$ / $\triangleright$  изберете от желаните настройки, след което натиснете бутона  $\triangleright$ <sup> $\mathbb{I}$ , за да пот $\mathbb{B}$ ърдите избора си.</sup>

-- On (w/ ext. cord) / включен (с удължаващ кабел): Активира функцията "Clear Stereo", когато използвате слушалките с удължаващия кабел.

-- On (w/o ext. cord) / включен (без удължаващ кабел): Активира функцията "Clear Stereo", когато използвате слушалките без удължаващия кабел.

-- Off / изключен: Деактивира функцията "Clear Stereo" и възпроизвежда нормален звук. (настройка по подразбиране)

Възстановяване на екрана на предходното меню Натиснете бутона "ВАСК / НОМЕ".

# **Забележки**

- Настройките "Clear Stereo" не се отнасят за звука на възпроизвежданите видео изображения.

- Функцията "Clear Stereo" е разработена така, че да постигне максимален ефект при използване на приложените в комплекта слушалки. Ефектът "Clear Stereo"

# **Коригиране на звука във високочестотния диапазон (DSEE (Sound Enhance))**

Чрез активирането на функцията DSEE\* имате възможност да слушате богат и естествен звук, почти точно възпроизвеждащ оригиналния източник.

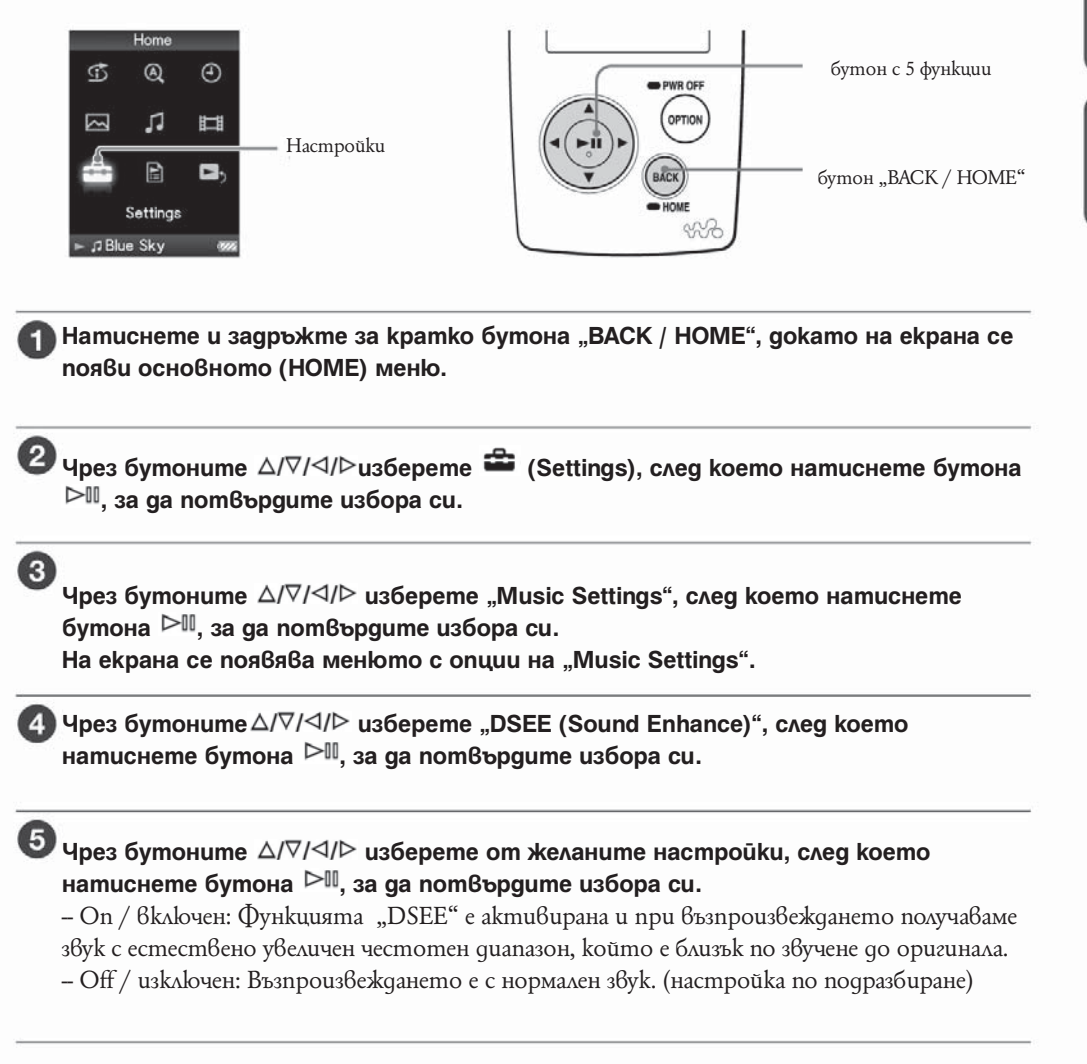

\* DSEE е съкращение на Digital Sound Enhancement Engine (устройство за цифрово разширение на звуковия диапазон) и е технология, разработена от Sony, за да подобри качеството на звука на компресираните звукови файлове чрез възстановяване на високочестотния звук, премахнат при процеса на компресиране.

Меню

#### **Възстановяване на екрана на предходното меню**

Натиснете бутона "ВАСК / НОМЕ".

# **Забележки**

- Настройката "DSEE (Sound Enhance)" не се отнасят за звука на възпроизвежданите видео изображения.

 $-\Phi$ ункцията "DSEE (Sound Enhance)" няма да има ефект при възпроизвеждането на не компресирани песни.

- В зависимост от формата на компресия функцията "DSEE (Sound Enhance)" може да няма ефект при някои от възпроизвежданите песни. 

# **Настройки на нивото на звука (Dynamic Normalizer)**

Тази функция ви дава възможност да намалите нивото на звука между песните. Чрез активирането на тази функцията имате възможност, когато слушате песните от даден албум в режим на случайно възпроизвеждане, да коригирате нивото на звука между песните така, че разликата между нивата им на запис да е минимална.

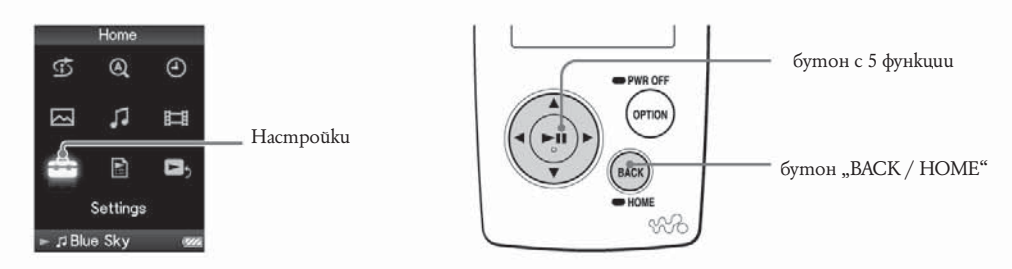

**Натиснете и задръжте за кратко бутона "BACK / HOME", докато на екрана се появи основното (HOME) меню.**

<sup>2</sup> Чрез бутоните ∆/∇/⊲/⊳изберете <sup>2</sup> (Settings), след което натиснете бутона **, за да потвърдите избора си.**

**Чрез бутоните**  $\Delta$ **/** $\nabla$ **/** $\Delta$ **/** $\triangleright$  **usберете "Music Settings", след което натиснете в през супленание – в потвърдите избора си.**<br>**бутона** <sup>⊳∭</sup>, за да потвърдите избора си.

На екрана се появява менюто с опции на "Music Settings".

Чрез бутоните ∆/∇/△/▷ изберете "Dynamic Normalizer", след което натиснете бутона  $\mathbb{M}$ , за да потвърдите избора си.

**• Чрез бутоните**  $\Delta$ **/** $\nabla$ **/** $\Delta$ **/** $\triangleright$ **изберете от желаните настройки, след което натиснете бутона , за да потвърдите избора си.**

-- On / включен: Минимизира разликата в нивата на звука между песните.

-- Off / изключен: Възпроизвеждането на песните е с тяхното оригинално ниво на звука. (настройка по подразбиране)

**Възстановяване на екрана на предходното меню** Натиснете бутона "ВАСК / НОМЕ".

# **Забележки**

Настройките на "Dynamic Normalizer" не се отнасят за звука на възпроизвежданите видео изображения.

# **Възпроизвеждане на видео**

Вие имате възможност да възпроизвеждате чрез плейъра си видео файловете, прехвърлени с помощта на програмата "Image Converter " или "Windows Explorer". Вашият плейър поддържа два режима на възпроизвеждане на видео: възпроизвеждане само на един видео файл (one file play) и възпроизвеждане без прекъсване на всички видео файлове, записани на плейъра (Continuous Playback).

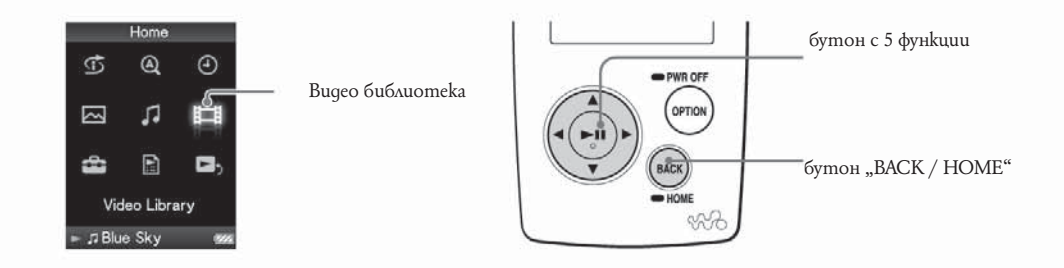

**Натиснете и задръжте за кратко бутона "BACK / HOME", докато на екрана се появи основното (HOME) меню.**

Чрез бутоните △/∇/◁/▷ изберете  $\boxplus$  (Video Library), след което натиснете<br>бутона ⊳III, за да потвърдите избора си.<br>Появява се списъка на видео файловете.

Чрез бутоните ∆/∇/◁/▷ изберете видео файла, който желаете да<br>възпроизведете, след което натиснете бутона ⊳⊪, за да потвърдите избора **си.**

Възпроизвеждането започва.

#### **Полезни съвети**

П

 $\overline{2}$ 

--Можете да промените формата на списъка за възпроизвеждане на видео файлове в стъпка 2. За подробна информация вижте "Промяна формата на списъка за възпроизвеждане на видео" ( страница 69).

-- Видео файловете, които никога не са били възпроизвеждани, са указани чрез иконата NEW в списъка на видео файловете.

-- Ако искате да възпроизведете без прекъсване всички видео файлове (страница 68), трябва да изберете настройката "On" на функцията "Continuous Playback".

-- За да изтриете видео файл, е необходимо да използвате програмата "Image Converter " (вижте "Image Converter Help") или "Windows Explorer".

#### **Забележки**

- Когато "Display" е настроен на "On" (страница 65), докато видео файлът се възпроизвежда, на екрана се изписва подробна информация, като наименование на видео файла, иконата за възпроизвеждане, времето за възпроизвеждане и т.н. Тази информация не се показва, когато настройката е "Оff"

-- В списъка на видео файловете можете да запишете до 1000 видео файла.

# **За да се върнете към предходното меню**

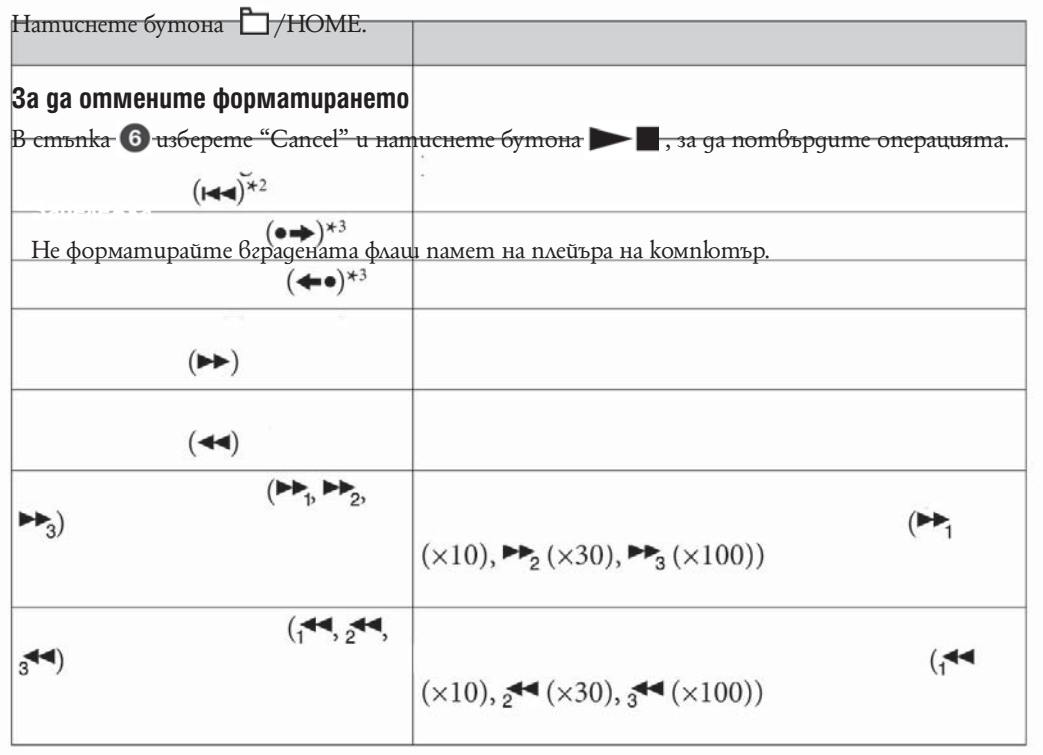